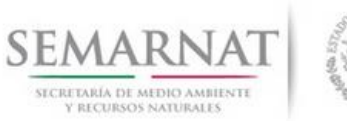

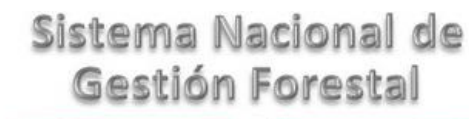

## **Guía de Usuario del Sistema Nacional de Gestión Forestal (SNGF).**

*(SEMARNAT)*

**Tramite SEMARNAT 03-025 Aviso de modificación de la autorización de centros de almacenamiento y transformación.**

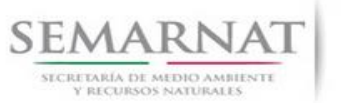

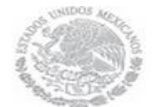

Guía de Usuario Versión: 1.0<br>
V<br/>1 DOC 03-025 Guía de Usuario.docx Fecha: 10 - Enero - 2014 V1 DOC 03-025 Guía de Usuario.docx

# **Historia de Revisiones**

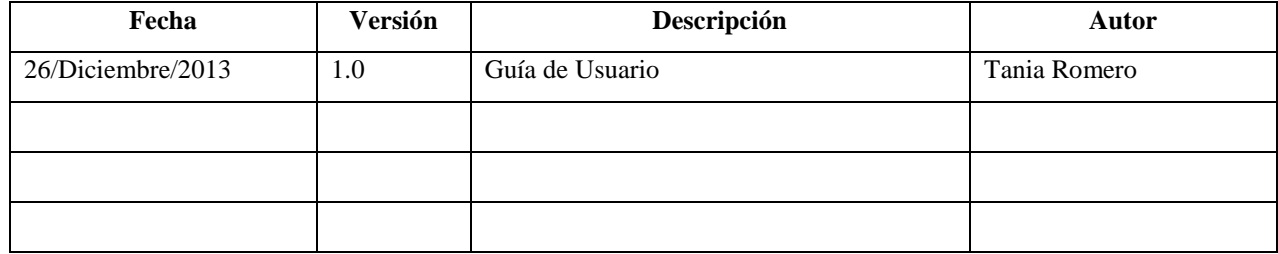

# **Control de Cambios**

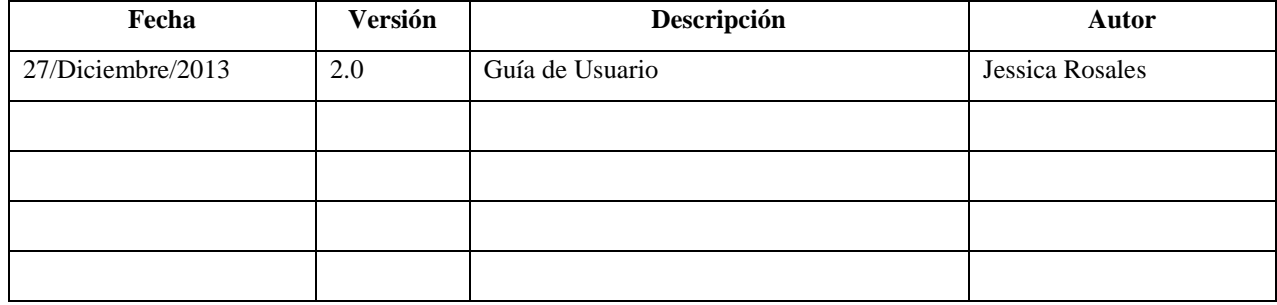

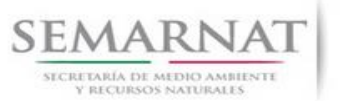

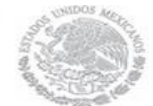

Guía de Usuario Versión: 1.0<br>
V<br/>1 DOC 03-025 Guía de Usuario.docx Fecha: 10 - Enero - 2014 V1 DOC 03-025 Guía de Usuario.docx

# **Tabla de Contenidos**

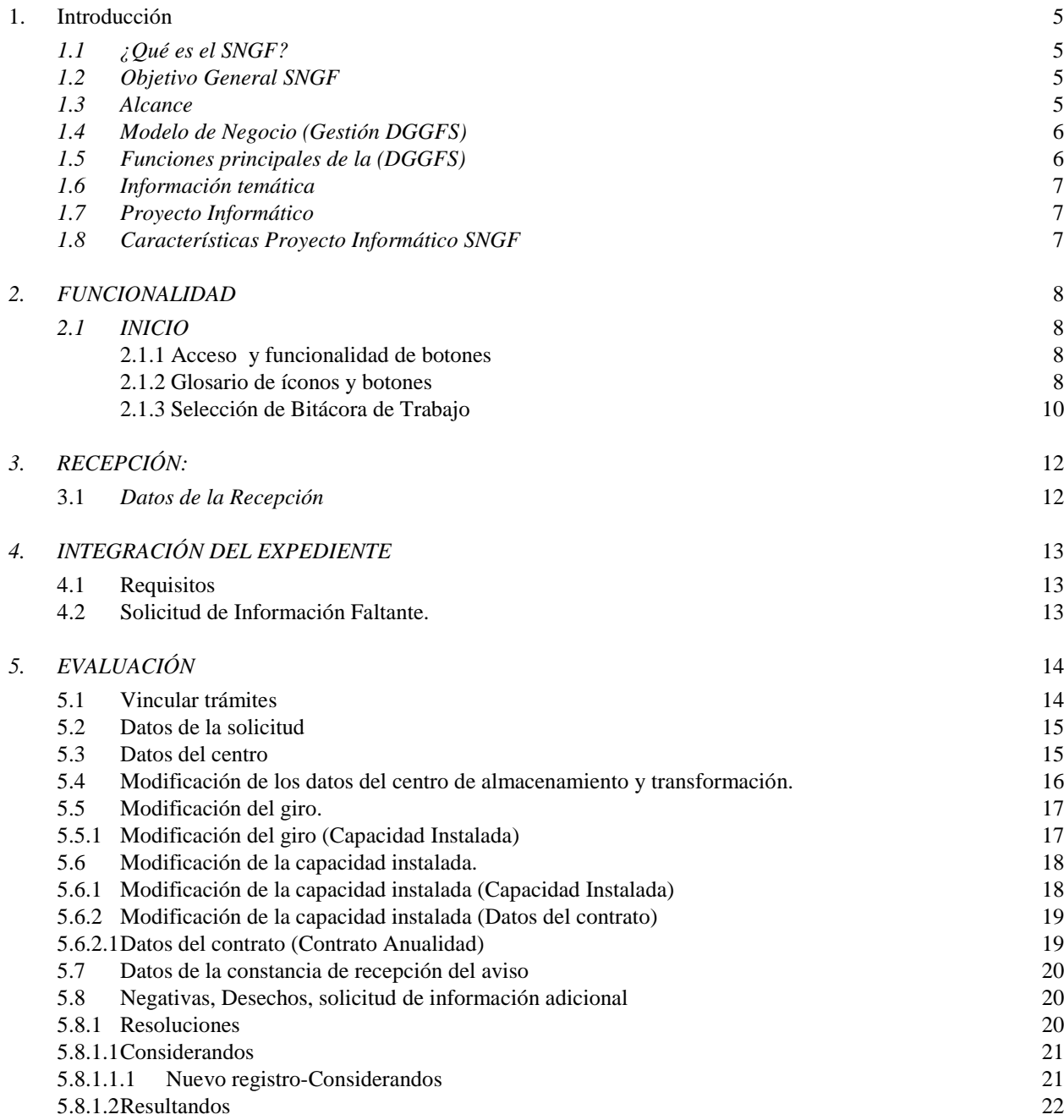

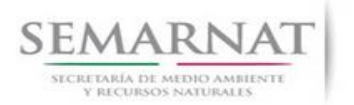

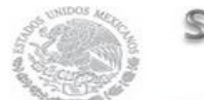

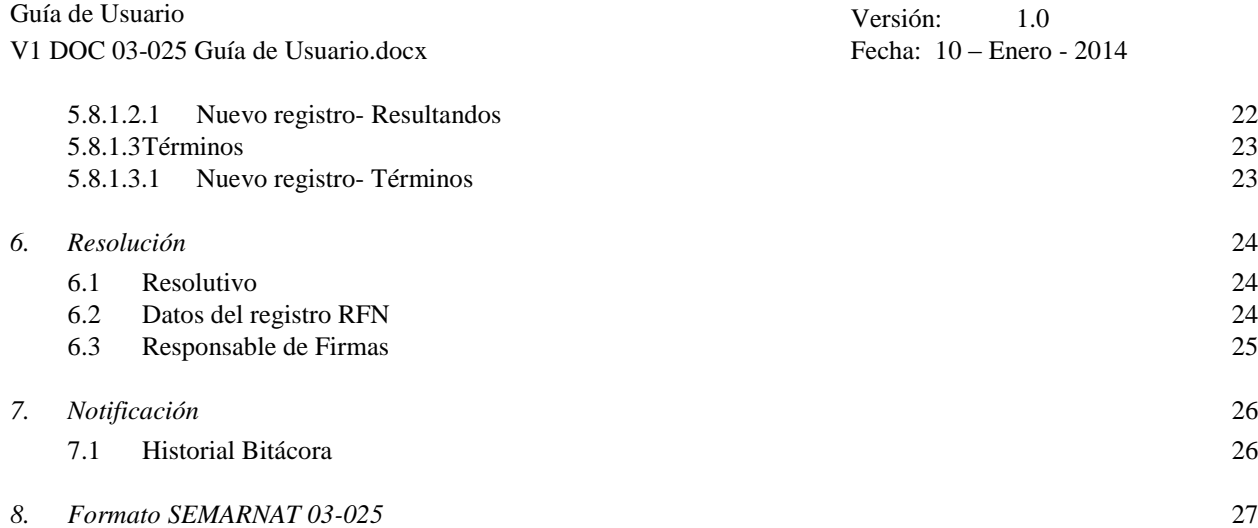

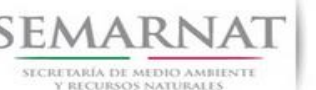

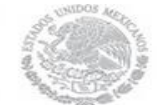

Guía de Usuario Versión: 1.0 V1 DOC 03-025 Guía de Usuario.docx Fecha: 10 – Enero - 2014

# **Especificación de Requisitos**

### **1. Introducción**

El presente documento servirá para validar la información necesaria de inducción y capacitación del Trámite **SEMARNAT 03-025 Aviso de modificación de la autorización de centros de almacenamiento y transformación.**

### *1.1 ¿Qué es el SNGF?*

[Ley General de Desarrollo Forestal Sustentable](javascript:onClick=go(225875,1,) considera un capítulo (Artículos 56 y 57) al Sistema Nacional de Gestión Forestal (SNGF), El Sistema Nacional de Gestión Forestal (SNGF) es una herramienta informática que apoya la gestión para agilizar y conservar la información generada durante la evaluación y dictaminación de actos de autoridad en materia.

### *1.2 Objetivo General SNGF*

Conformar el sistema de registro que permita Ingresar información de gestión, técnica, espacial y documental que contribuya a la realización y ejecución de las estrategias y líneas de acción competentes de esta Dirección General, el Sistema Nacional de Gestión Forestal tiene entre sus principales objetivos el de generar una base de datos nacional, con información actualizada, confiable y de acceso en línea para hacer eficiente la gestión forestal y contribuir a fortalecer la planeación y política en materia forestal, así como la transparencia en la gestión pública.

Permite la homologación de procesos, datos e información a nivel nacional y Permite la generación de diversos indicadores de la actividad forestal en el país, así como la información necesaria para generar un sistema de información geográfico.

#### *1.3 Alcance*

El producto final debe ser capaz de registrar toda la información temática requerida por el trámite SEMARNAT 03-025 Aviso de modificación de la autorización de centros de almacenamiento y transformación, de tal forma que los usuarios tengan todos los elementos para gestionar los trámites en tiempo y forma; y automatizar la generación de resolutivos e indicadores.

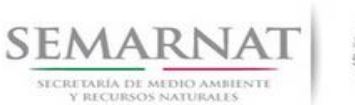

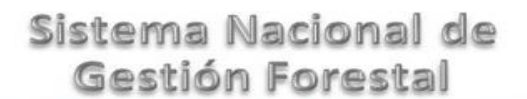

Guía de Usuario Versión: 1.0

V1 DOC 03-025 Guía de Usuario.docx Fecha: 10 – Enero - 2014

### *1.4 Modelo de Negocio (Gestión DGGFS)*

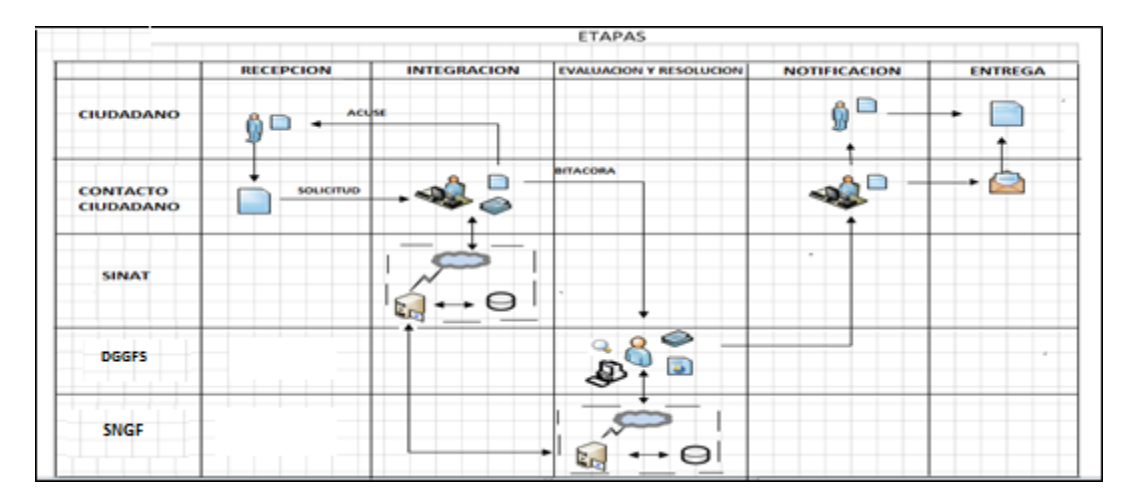

### *1.5 Funciones principales de la (DGGFS)*

- 1. Registrar, organizar, actualizar y difundir la información relativa a planes, programas, proyectos y acciones relacionados con la conservación y aprovechamiento forestal.
- 2. Registrar la información técnica y biológica derivada del desarrollo de actividades relacionadas con la conservación y el aprovechamiento forestal.
- 3. Actualizar y manejar los listados de especies y poblaciones aprovechadas, en riesgo y prioritarias para la conservación, así como de su hábitat.
- 4. Crear y manejar cartografía digital en la que se representen las poblaciones y especies, hábitat, zonas y tendencias de aprovechamiento, entre otros temas.
- 5. Generar estadísticas e inventarios de recursos Forestales.
- 6. Acceder a la información documental derivada de la instrumentación de Convenios, Acuerdos u otros instrumentos legales nacionales e internacionales.
- 7. Generar reportes gráficos, cartográficos y de texto sobre la información derivada de la gestión de los trámites y de los temas, competentes de esta Dirección General.

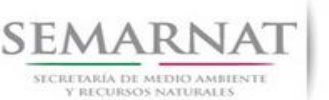

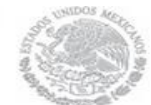

Guía de Usuario Versión: 1.0 V1 DOC 03-025 Guía de Usuario.docx Fecha: 10 – Enero - 2014

### *1.6 Información temática*

Es aquella información solicitada en los requisitos de cada uno de los trámites gestionados en la DGGFS, como pueden ser "formato de solicitud del promovente, informes, coordenadas geográficas entre otros", permitiendo así conformar un historial cuyos datos serán utilizados para ser ingresados al SNGF conforme al modelo de negocio de gestión de la SEMARNAT de acuerdo a la naturaleza del trámite.

El SNGF es un sistema complejo por la cantidad y diversidad de información así como por el tipo de usuarios que podrán acceder al mismo, por lo que se integrará con bases de datos relacionales de información específica de trámites, técnica, documental y geográfica, generada a través de las acciones propias de esta Dirección General.

### *1.7 Proyecto Informático*

La Migración del Sistema Nacional de Gestión forestal (SNGF) surgió por la necesidad de evitar la obsolescencia en la herramienta de desarrollo utilizada lo cual tenía repercusiones tecnológicas como la falta de soporte del proveedor de dichas herramientas; de conformidad a lo establecido en los Artículos (Artículos 56 y 57) de la [Ley General de Desarrollo Forestal Sustentable,](javascript:onClick=go(225875,1,) partiendo de los programas de manejo inscritos en el Registro Forestal Nacional, con el objeto de llevar el control, la evaluación y el seguimiento de los programas de manejo forestal, forestación y otras actividades silvícolas que se lleven a cabo en el país, así como de aquellos referentes al análisis de la situación de los ecosistemas forestales en el ámbito nacional.

### *1.8 Características Proyecto Informático SNGF*

#### *Generales*

- Basado en el modelo de negocio de Gestión
- Homologación de Criterios de evaluación
- Comparte Información (Evita redundancia en captura de información)
- Información en línea
- Disminución de tiempo en la elaboración de resolutivos

#### *Específicas*

- Información de acuerdo a perfiles de usuarios (Trámites y etapas de gestión)
- Catálogos pre-cargados
- Enlace con el modulo geográfico
- Vinculación de trámites subsecuentes (Herencia de información)

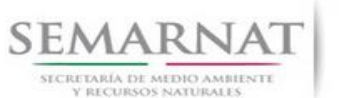

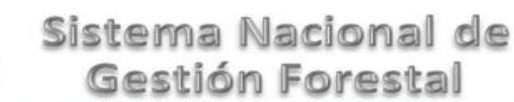

Guía de Usuario Versión: 1.0<br>
Versión: 1.0<br>
Versión: 10 - Enero - 2014 V1 DOC 03-025 Guía de Usuario.docx

### *2. FUNCIONALIDAD*

*2.1 INICIO*

### *2.1.1 Acceso y funcionalidad de botones*

La dirección URL de internet que se puede utilizar para el desarrollo de la Gestión del Trámite es la siguiente:

**<http://sngf.semarnat.gob.mx:8080/sngfev2/servlet/sngf>**

El acceso se realiza con el mismo usuario y contraseña de la versión anterior del SNGF.

### **Acceso al Sistema Nacional de Gestión Forestal**

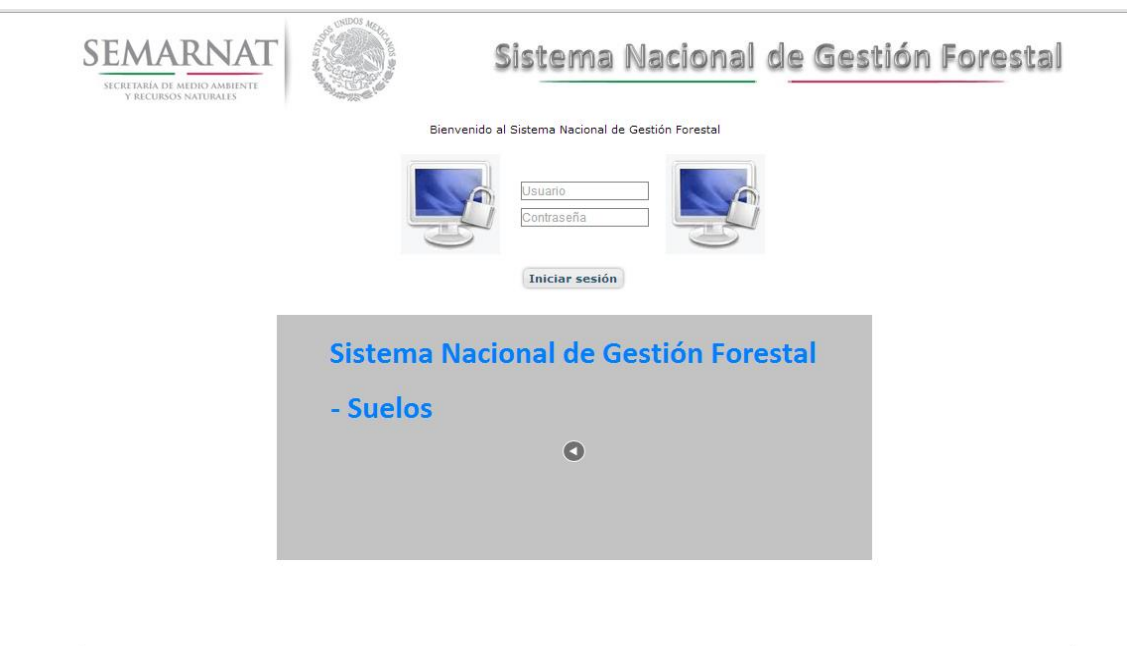

### *2.1.2 Glosario de íconos y botones*

La navegación dentro del SNGF será a través de los siguientes botones

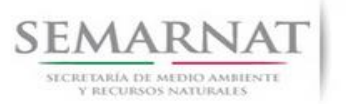

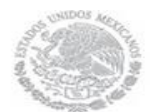

V1 DOC 03-025 Guía de Usuario.docx

Guía de Usuario Versión: 1.0<br>
V<br/>1 DOC 03-025 Guía de Usuario.docx Fecha: 10 - Enero - 2014

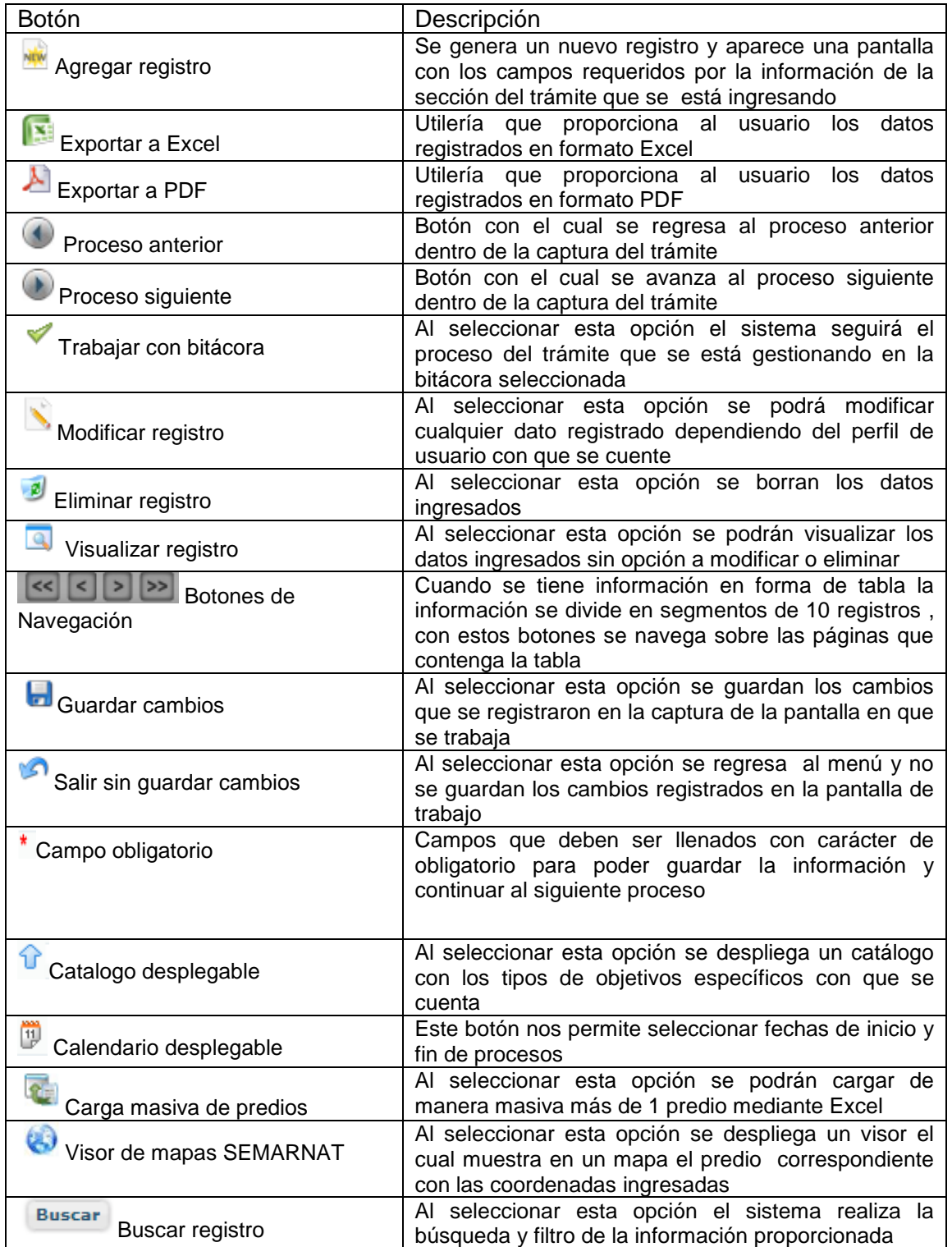

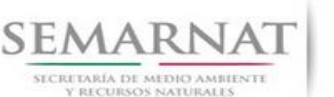

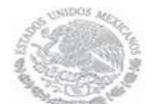

Guía de Usuario Versión: 1.0

V1 DOC 03-025 Guía de Usuario.docx Fecha: 10 – Enero - 2014

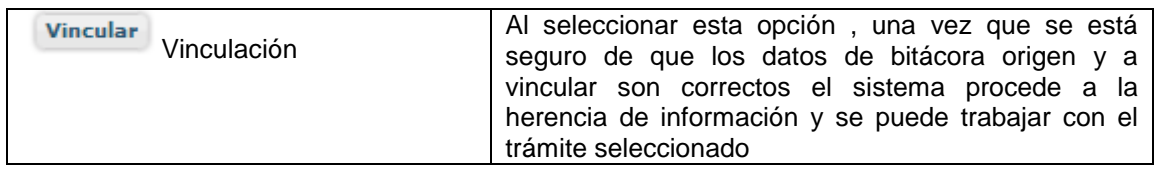

### *2.1.3 Selección de Bitácora de Trabajo*

Comenzamos con la Recepción del trámite que es cuando el ciudadano o promovente entrega en la ventanilla de Control Ciudadano los documentos requeridos en el formato para gestionar el trámite. En Control Ciudadano se valida esta documentación y se emite un acuse de recibo el cual incluye una relación de documentos entregados y un número de Bitácora. Con este número de bitácora se llevará a cabo todo el proceso del trámite dentro del SNGF.

Una vez que se tiene el número de Bitácora, se turna al técnico evaluador para su continuidad.

Ya que estamos dentro del sistema del SNGF, en el menú de trámites seleccionamos la opción **Aprovechamiento Forestal** (centros de almacenamiento), después se elige el trámite **03-025.**

Una vez elegido el trámite, en la pantalla que aparece se busca el número de bitácora utilizando la herramienta de filtro, la cual consiste en seleccionar entre dos opciones que son: Contiene o Inicia y se elige cualquiera de estas, seguida de anotar el dato requerido y automáticamente aparecerán las Bitácoras que contengan o inicien con los datos solicitados.

Al seleccionar la bitácora se desplegará el menú con todos los procesos con que cuenta el trámite **03- 025.**

### **Selección del Trámite**

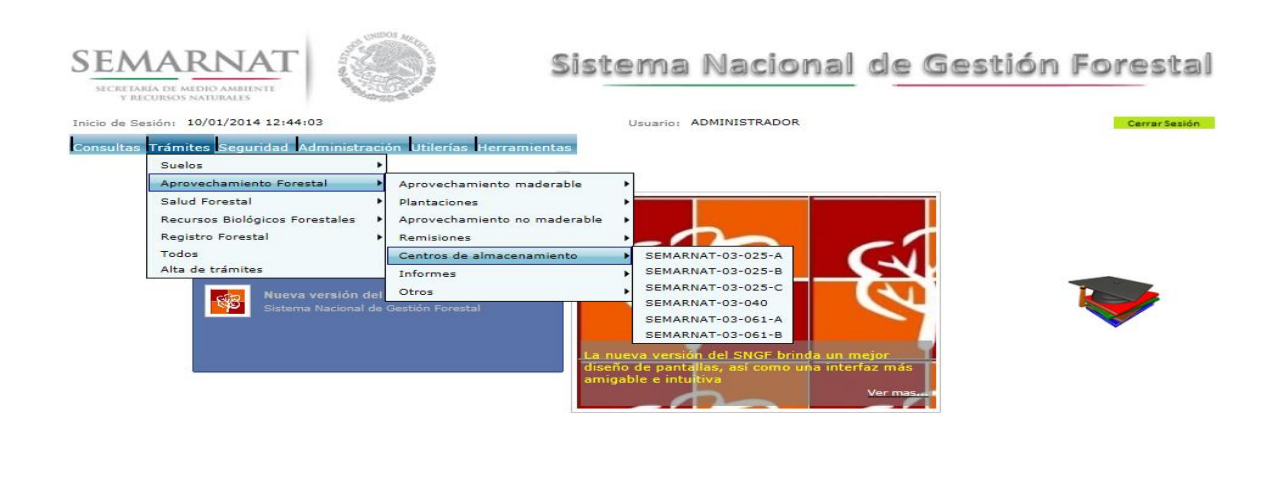

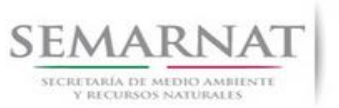

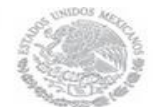

Guía de Usuario Versión: 1.0<br>
V<br/>1 DOC 03-025 Guía de Usuario.docx Fecha: 10 - Enero - 2014 V1 DOC 03-025 Guía de Usuario.docx

### **Selección de Bitácora**

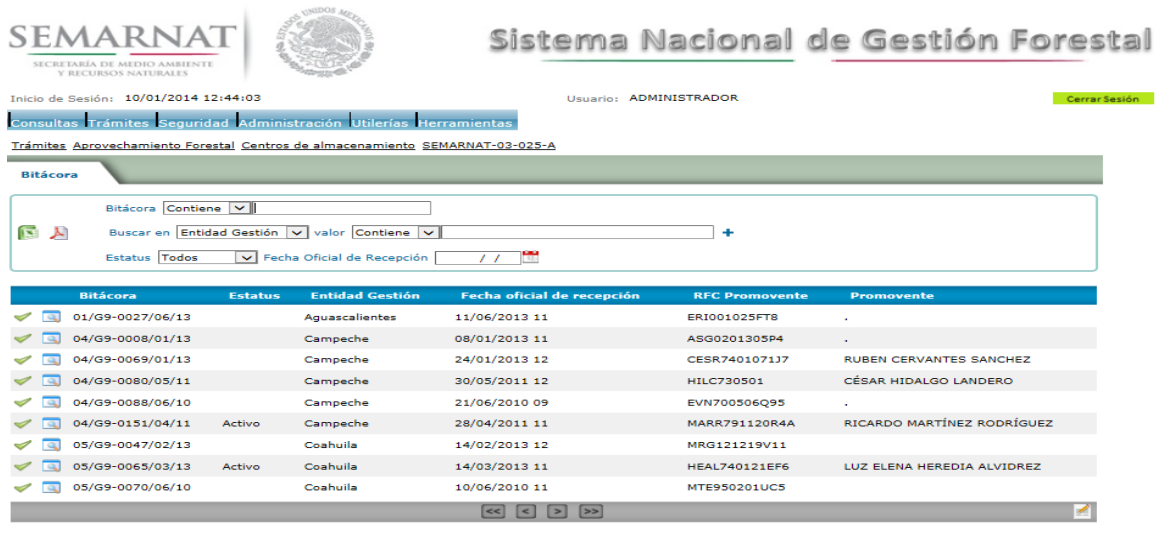

.<br>AT. Sistema Nacional de Gestión Forestal - Dirección General de Gestión F

• Filtro por estatus de bitácora

• Filtro por entidad de gestión

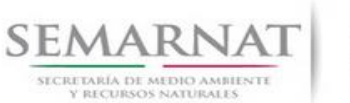

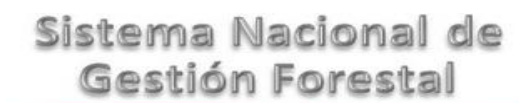

Guía de Usuario Versión: 1.0<br>
Versión: 1.0<br>
Versión: 1.0<br>
Fecha: 10 – Enero - 2014 V1 DOC 03-025 Guía de Usuario.docx

### *3. RECEPCIÓN:*

3.1 *Datos de la Recepción*

Es la primera pantalla del menú, donde el usuario puede visualizar los datos de la recepción capturados en el ECC**.**

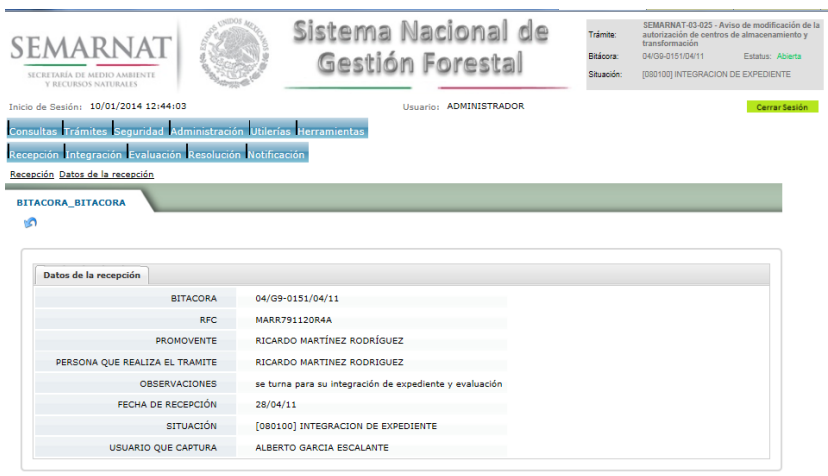

Los Campos que se visualizan en la pantalla son:

- Bitácora
- RFC
- Promovente
- Persona que realiza el trámite
- Observaciones
- Fecha de recepción
- Situación

.

Usuario que captura

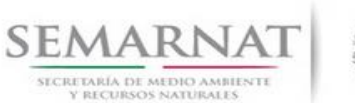

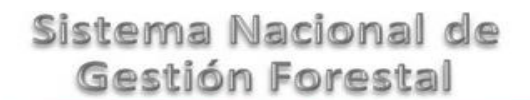

Guía de Usuario Versión: 1.0<br>
Versión: 1.0<br>
Versión: 1.0<br>
Fecha: 10 – Enero - 2014

### *4. INTEGRACIÓN DEL EXPEDIENTE*

4.1 Requisitos

En esta pantalla aparecen los datos de la bitácora con la que se está trabajando, y una lista con la información de los documentos entregados por el promovente.

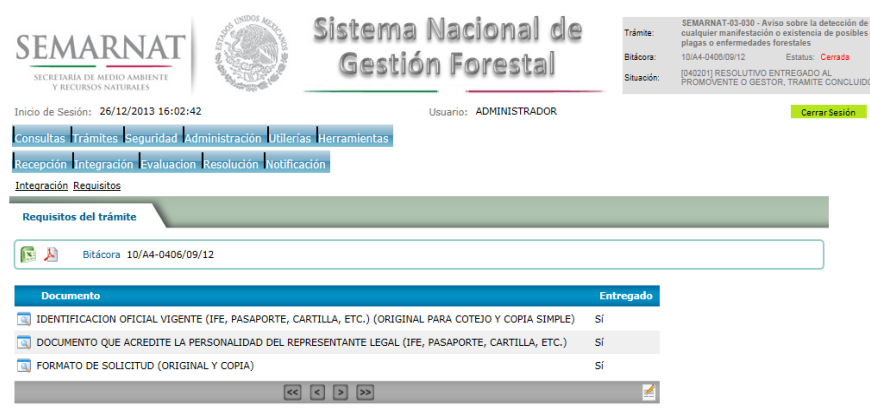

4.2 Solicitud de Información Faltante.

En esta sección se capturan los argumentos para la elaboración del oficio de solicitud de información faltante

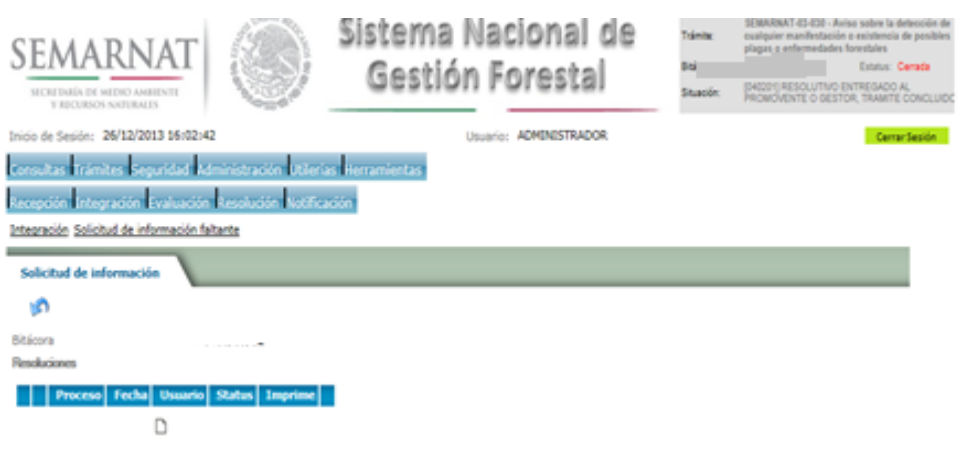

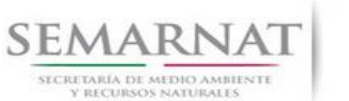

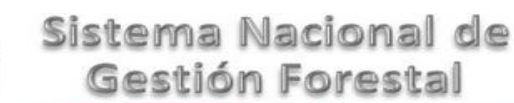

Guía de Usuario Versión: 1.0<br>
Versión: 1.0<br>
Versión: 10 - Enero - 2014 V1 DOC 03-025 Guía de Usuario.docx

### *5. EVALUACIÓN*

5.1 Vincular trámites

En esta sección el usuario realiza la vinculación del trámite si es que éste cuenta con vinculación de manera directa o indirecta con otros trámites del SNGF.

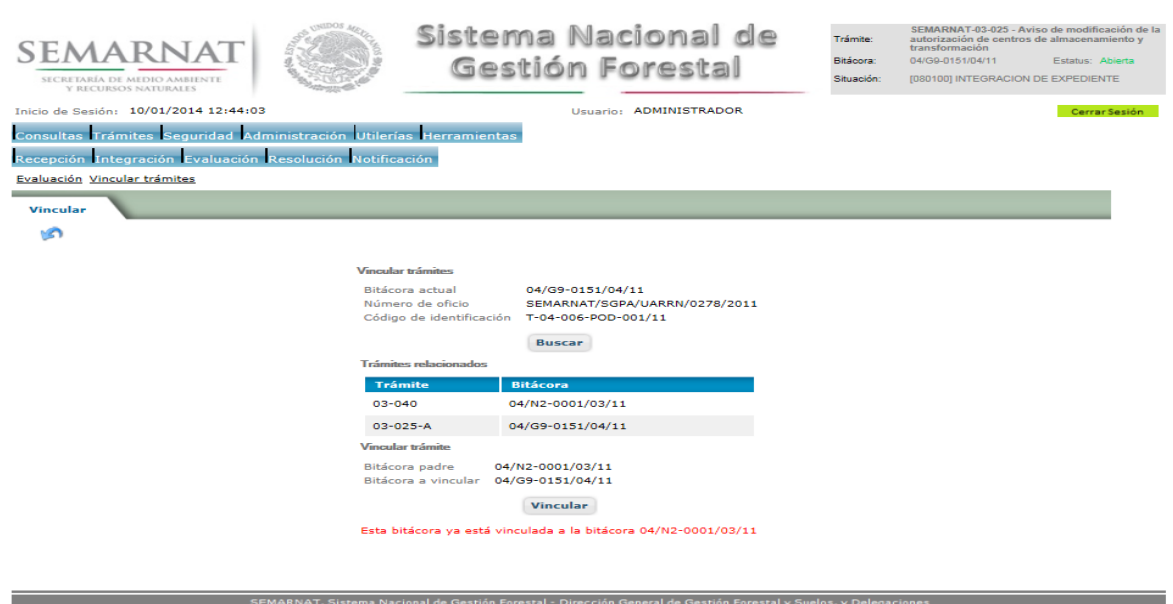

La vinculación nos permite relacionar el trámite para poder dar continuidad de información requerida en el trámite a gestionar.

En la parte de abajo de la pantalla se verán los datos de las bitácoras origen y bitácora a vincular, si los datos son correctos procedemos a dar clic en el botón VINCULAR y el sistema realiza la herencia de información y así podemos empezar a trabajar en el trámite seleccionado.

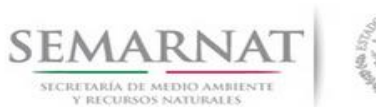

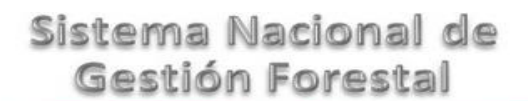

#### Guía de Usuario Versión: 1.0

V1 DOC 03-025 Guía de Usuario.docx Fecha: 10 – Enero - 2014

5.2 Datos de la solicitud

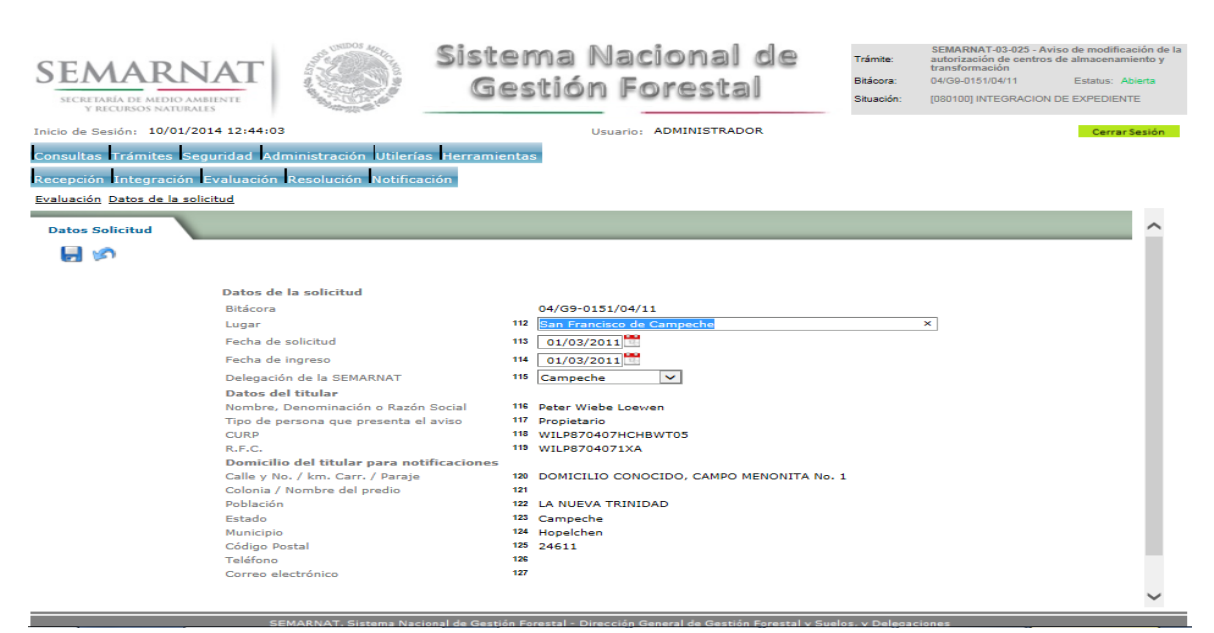

5.3 Datos del centro

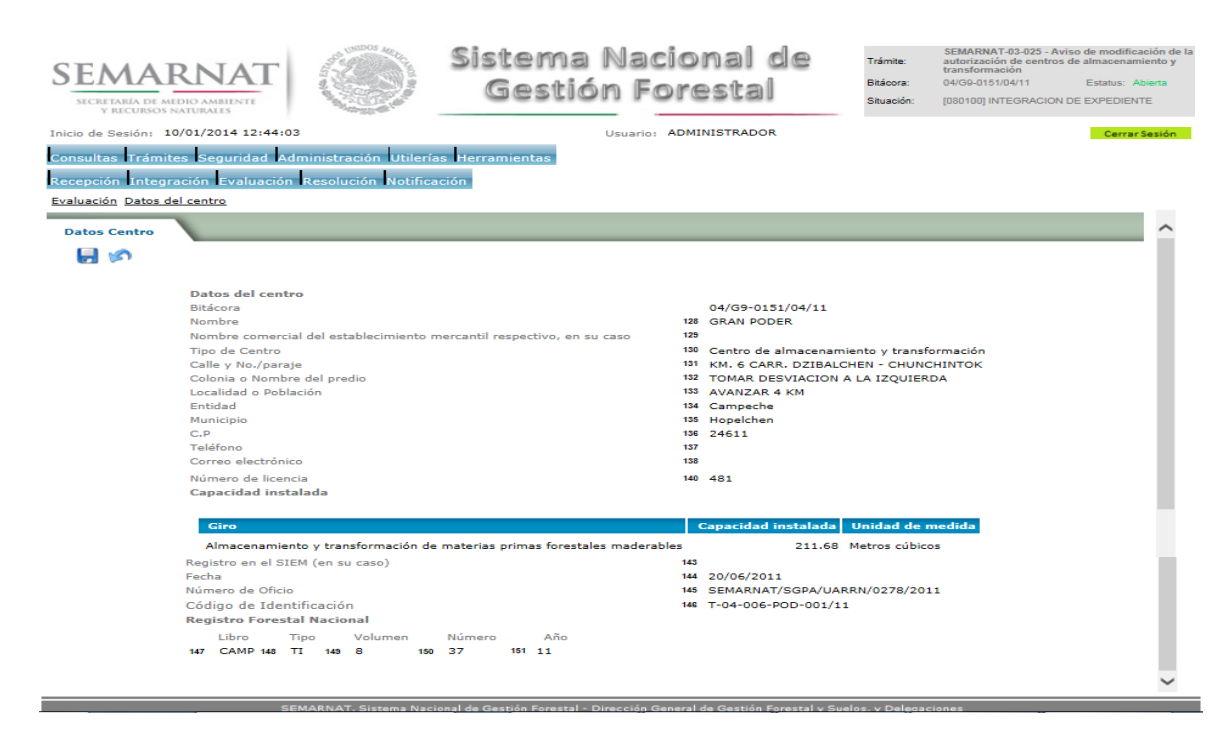

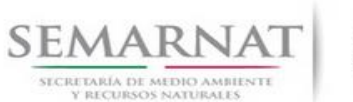

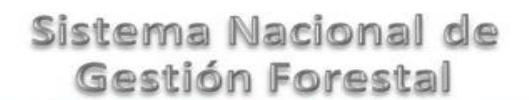

Guía de Usuario Versión: 1.0<br>
V<br/>1 DOC 03-025 Guía de Usuario.docx Fecha: 10 - Enero - 2014

5.4 Modificación de los datos del centro de almacenamiento y transformación.

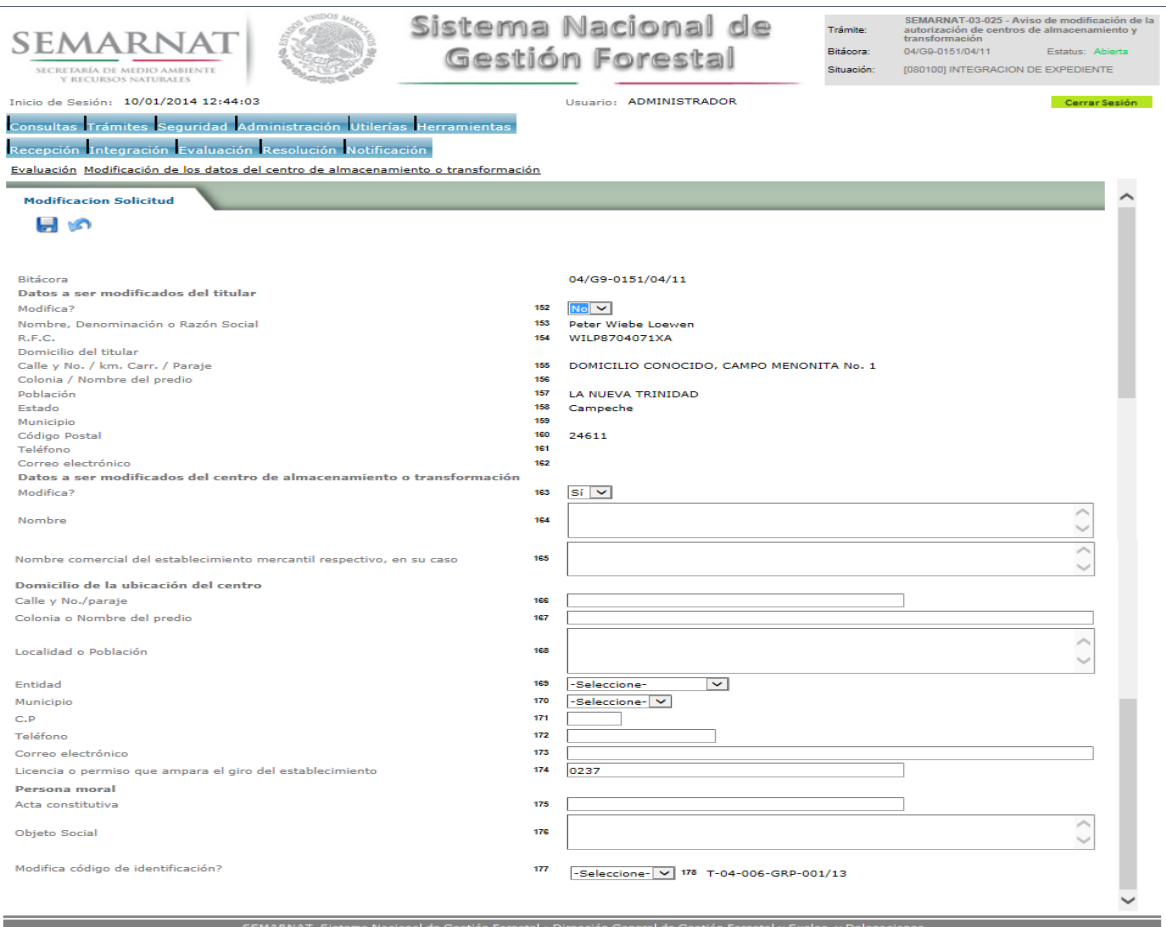

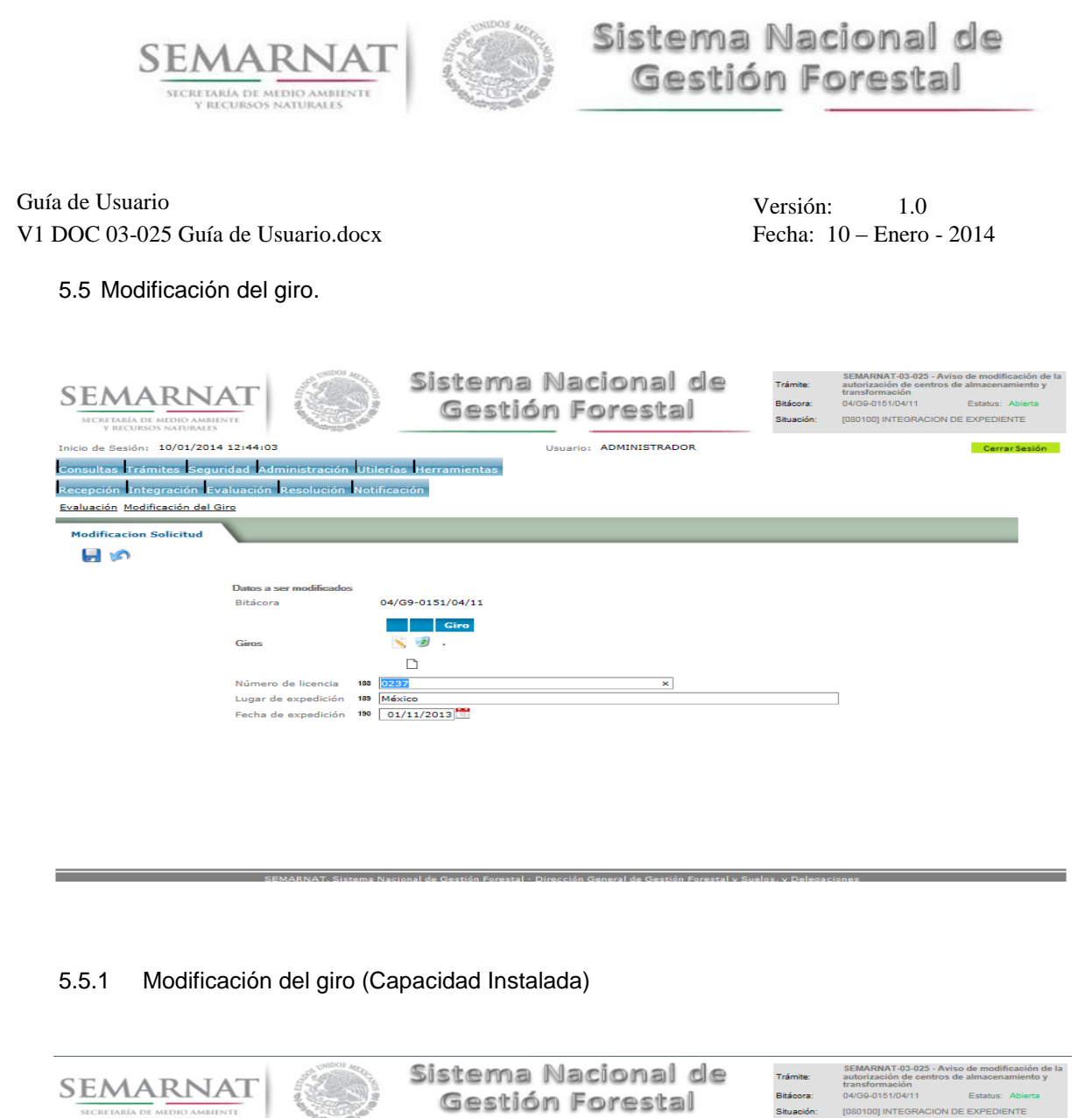

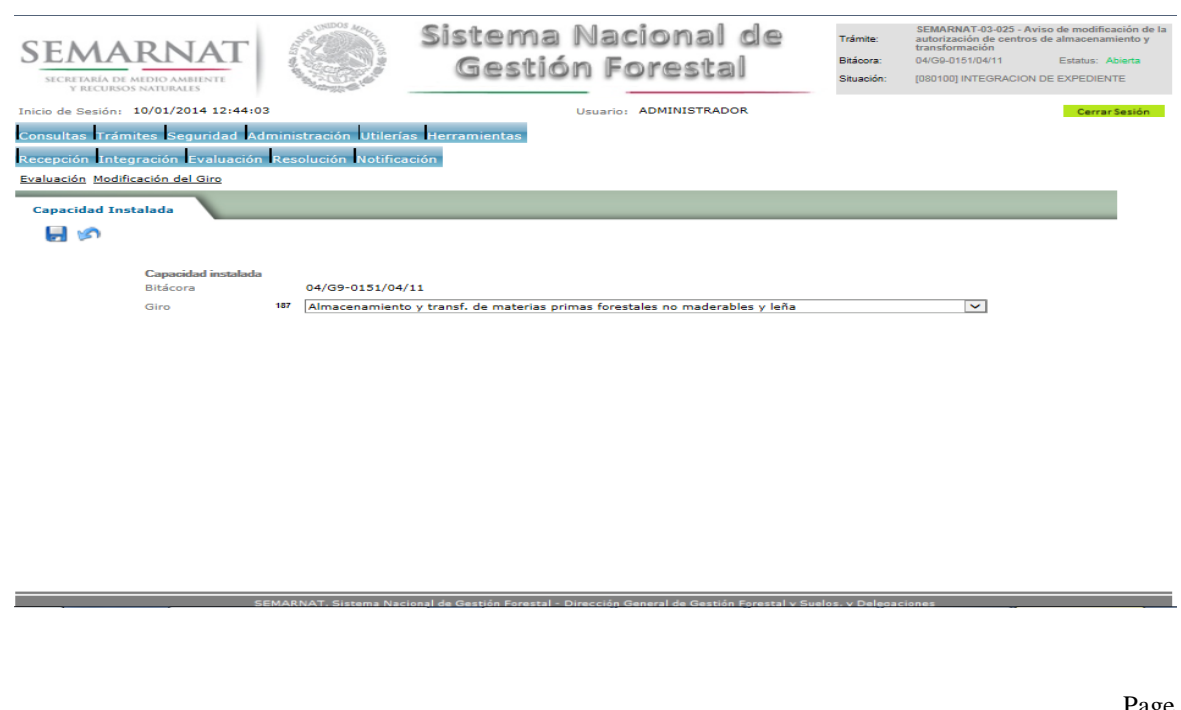

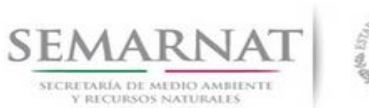

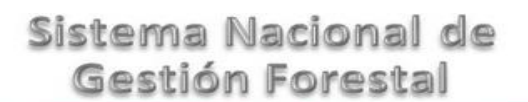

Guía de Usuario Versión: 1.0<br>
V<br/>1 DOC 03-025 Guía de Usuario.docx Fecha: 10 - Enero - 2014

5.6 Modificación de la capacidad instalada.

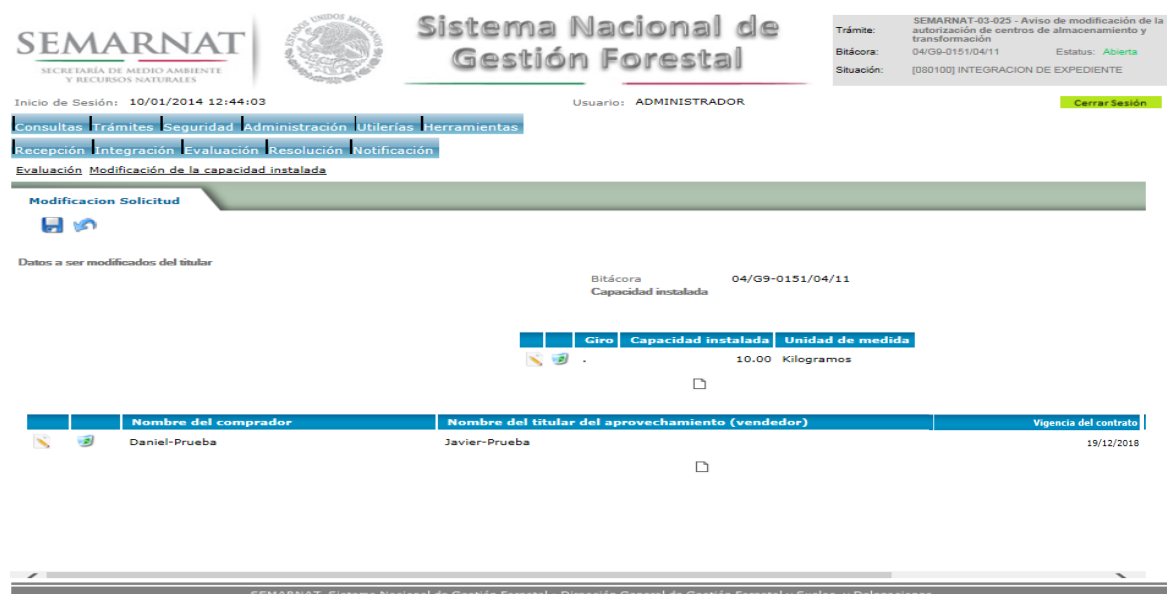

5.6.1 Modificación de la capacidad instalada (Capacidad Instalada)

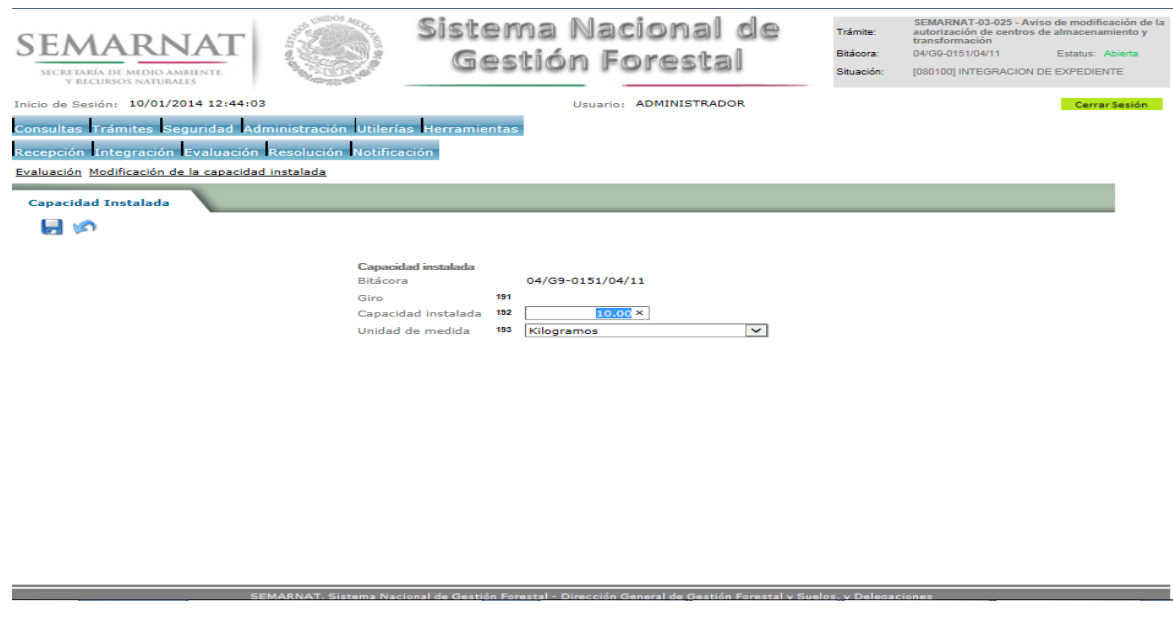

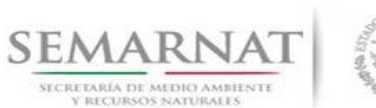

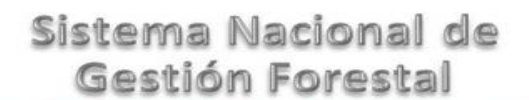

Guía de Usuario Versión: 1.0<br>
V<br/>1 DOC 03-025 Guía de Usuario.docx Fecha: 10 - Enero - 2014

### 5.6.2 Modificación de la capacidad instalada (Datos del contrato)

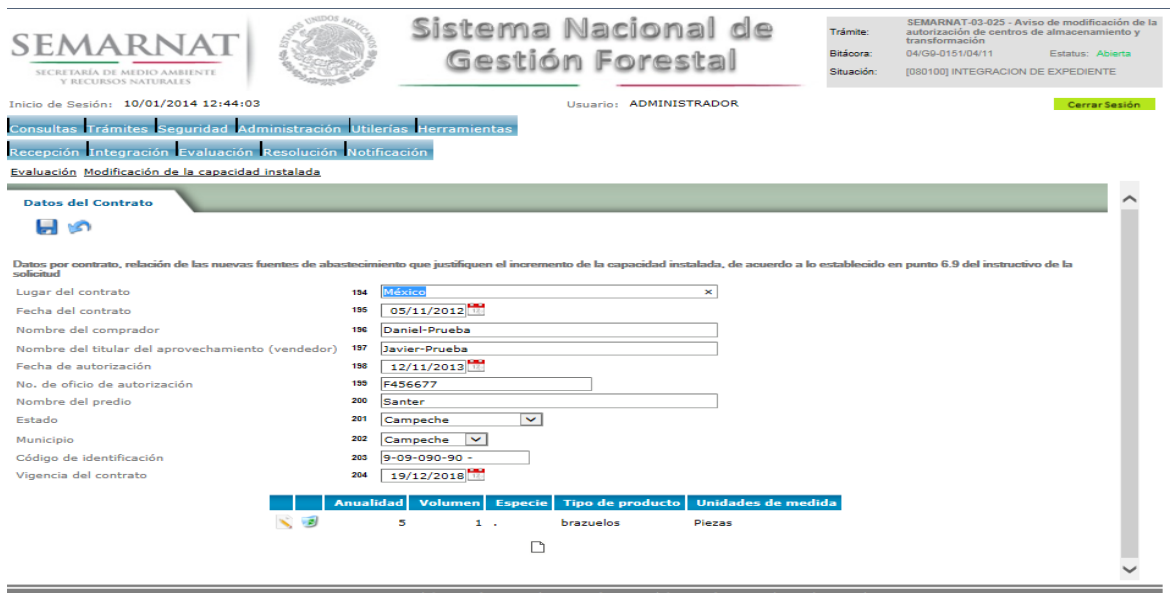

### 5.6.2.1 Datos del contrato (Contrato Anualidad)

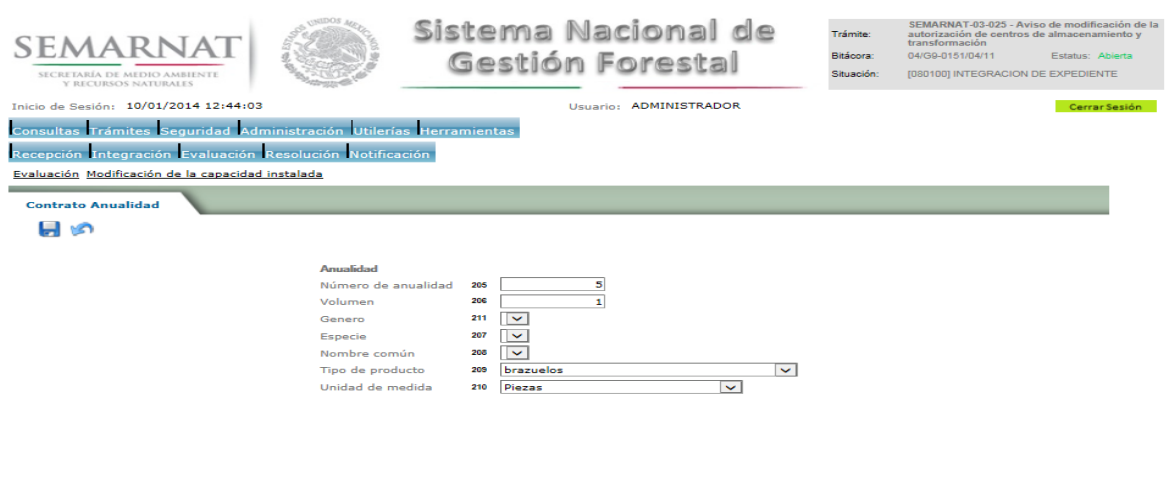

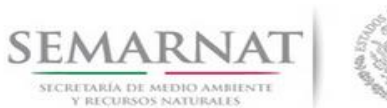

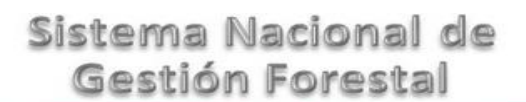

Guía de Usuario Versión: 1.0<br>
Versión: 1.0<br>
Versión: 1.0<br>
Fecha: 10 – Enero - 2014

5.7 Datos de la constancia de recepción del aviso

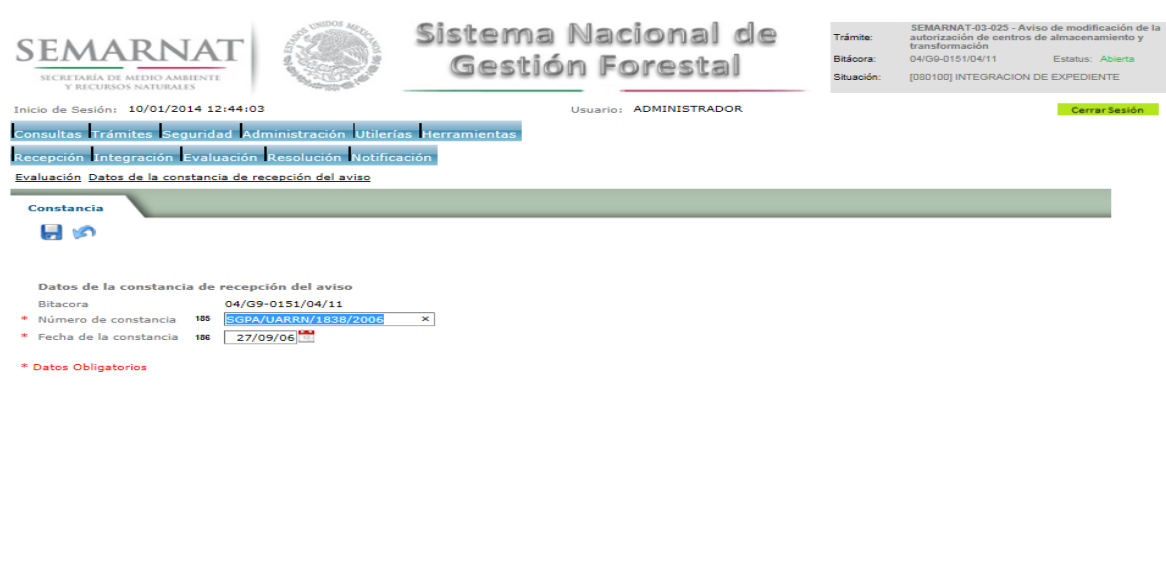

5.8 Negativas, Desechos, solicitud de información adicional

En esta sección se ingresa la información variable para la solicitud de información..

.<br>Chinaise de Contin Constal - Dimonico

5.8.1 Resoluciones

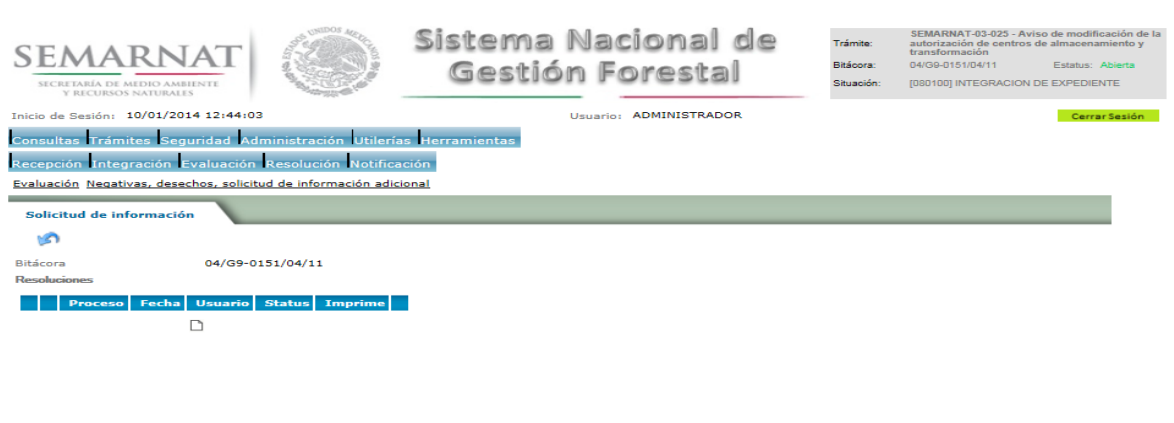

**Contract** 

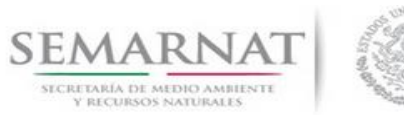

Guía de Usuario Versión: 1.0<br>
V<br/>1 DOC 03-025 Guía de Usuario.docx Fecha: 10 - Enero - 2014

5.8.1.1 Considerandos

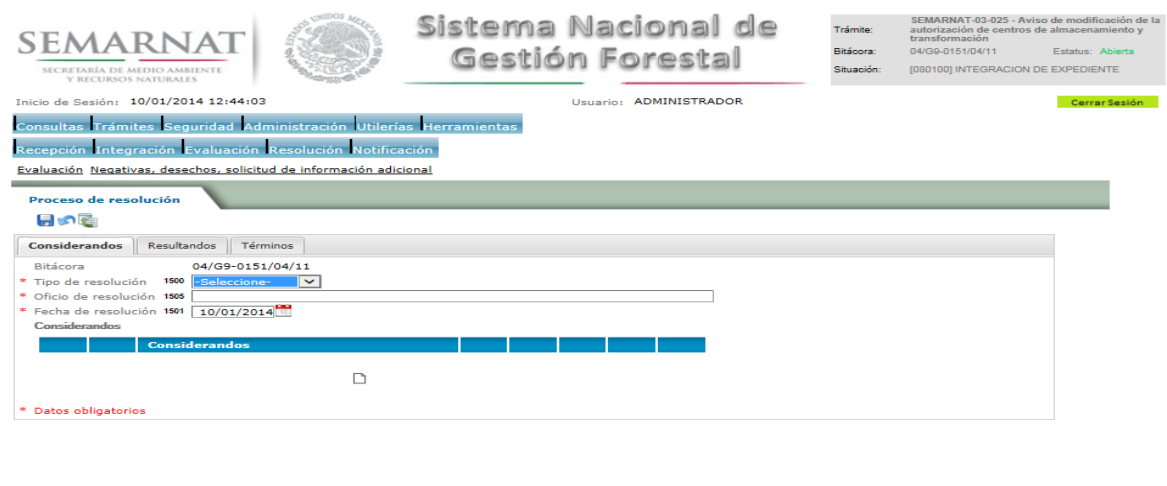

### 5.8.1.1.1 Nuevo registro-Considerandos

Se podrán agregar la cantidad de Considerandos que se requieran en la solicitud e información complementaria.

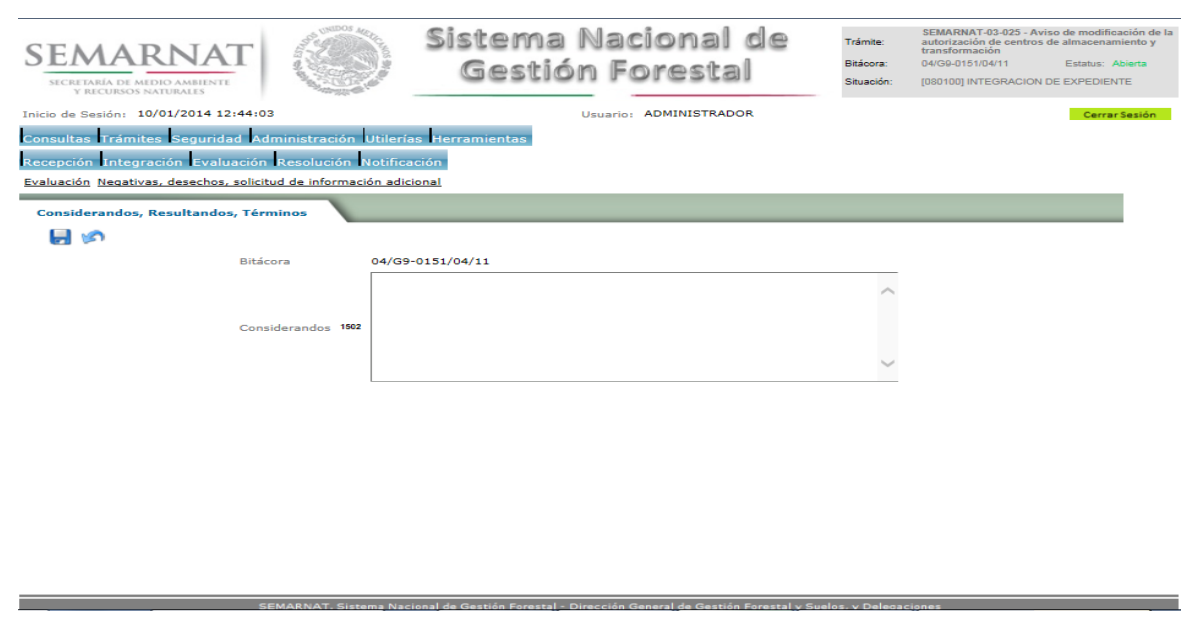

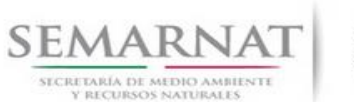

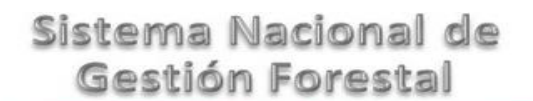

Guía de Usuario Versión: 1.0<br>
V<br/>1 DOC 03-025 Guía de Usuario.docx Fecha: 10 - Enero - 2014

5.8.1.2 Resultandos

Se visualizara la descripción de Resultandos en la solicitud de información adicional

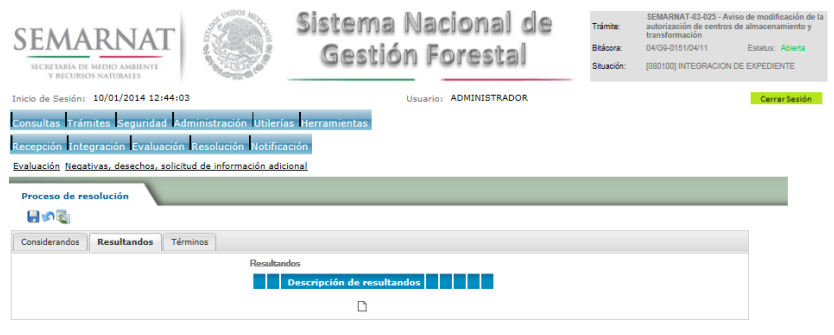

### 5.8.1.2.1 Nuevo registro- Resultandos

Se podrán agregar los Resultandos que se requieran en la solicitud de información complementaria

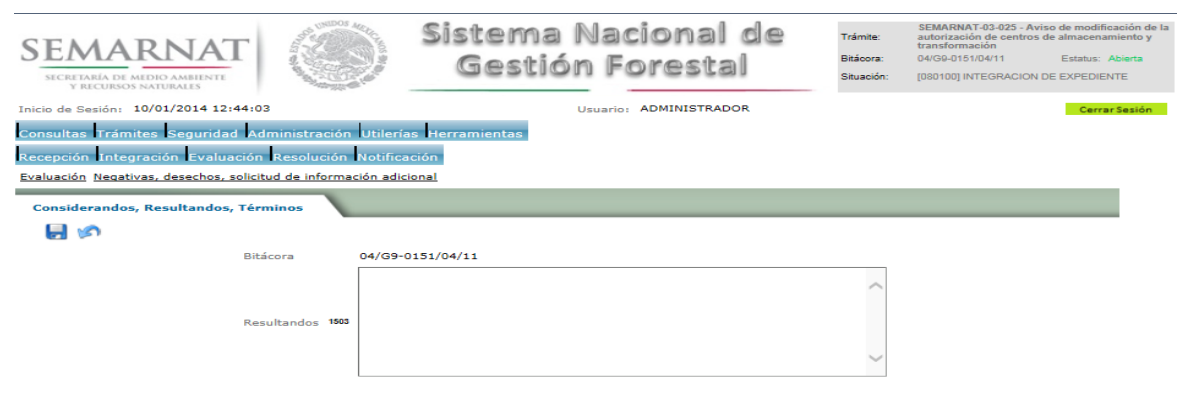

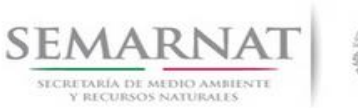

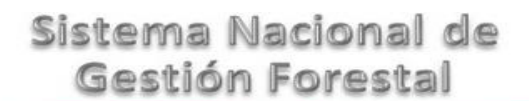

Guía de Usuario Versión: 1.0<br>
V<br/>1 DOC 03-025 Guía de Usuario.docx Fecha: 10 - Enero - 2014 V1 DOC 03-025 Guía de Usuario.docx

5.8.1.3 Términos

Se visualizara la descripción de Términos en la solicitud de información adicional.

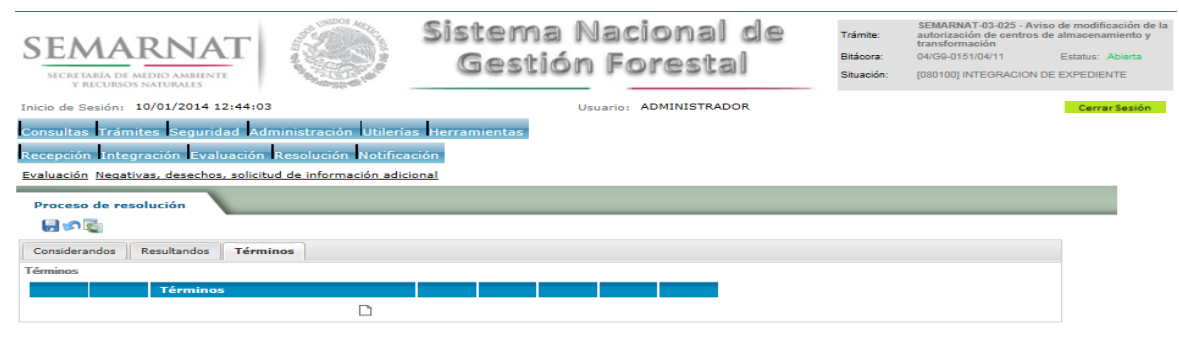

### 5.8.1.3.1 Nuevo registro- Términos

Se podrán agregar los términos que se requieran en la solicitud de información complementaria

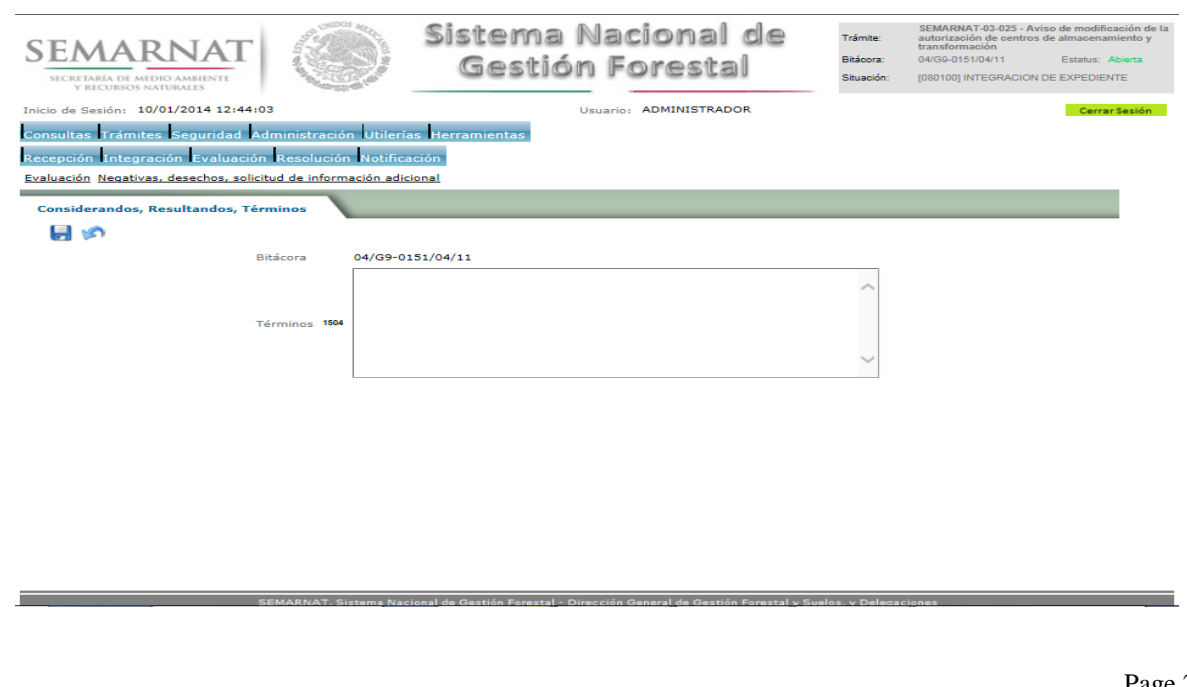

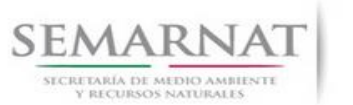

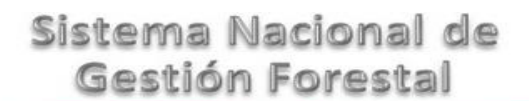

Guía de Usuario Versión: 1.0<br>
V<br/>1 DOC 03-025 Guía de Usuario.docx Fecha: 10 - Enero - 2014 V1 DOC 03-025 Guía de Usuario.docx

### *6. Resolución*

6.1 Resolutivo

### **Selección de Pantalla para el Resolutivo**

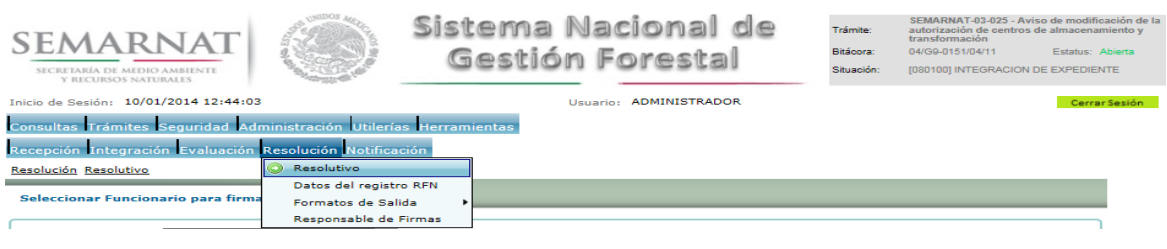

Selección de firma del funcionario

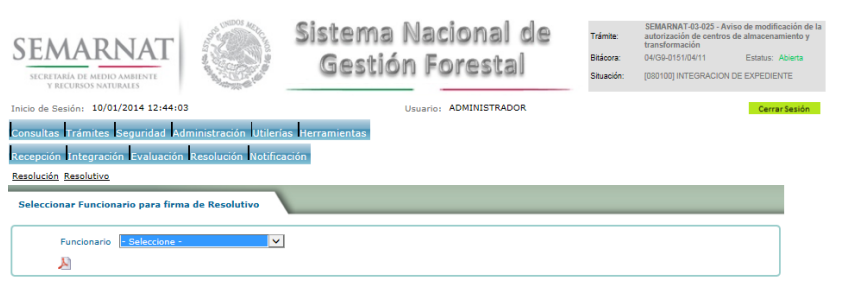

6.2 Datos del registro RFN

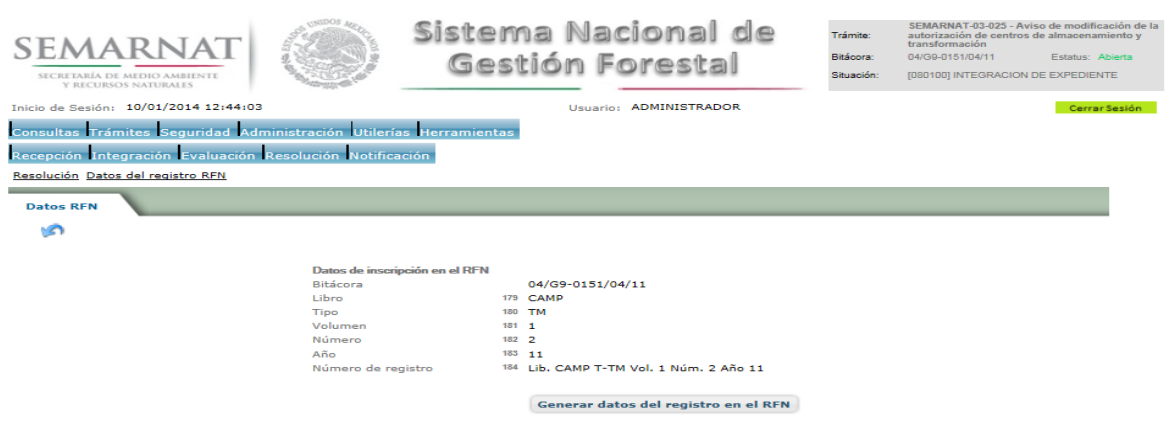

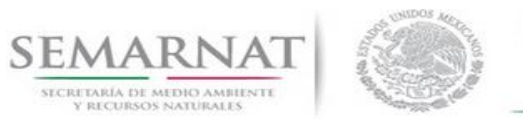

Guía de Usuario Versión: 1.0<br>
V<br/>1 DOC 03-025 Guía de Usuario.docx Fecha: 10 - Enero - 2014

### 6.3 Responsable de Firmas

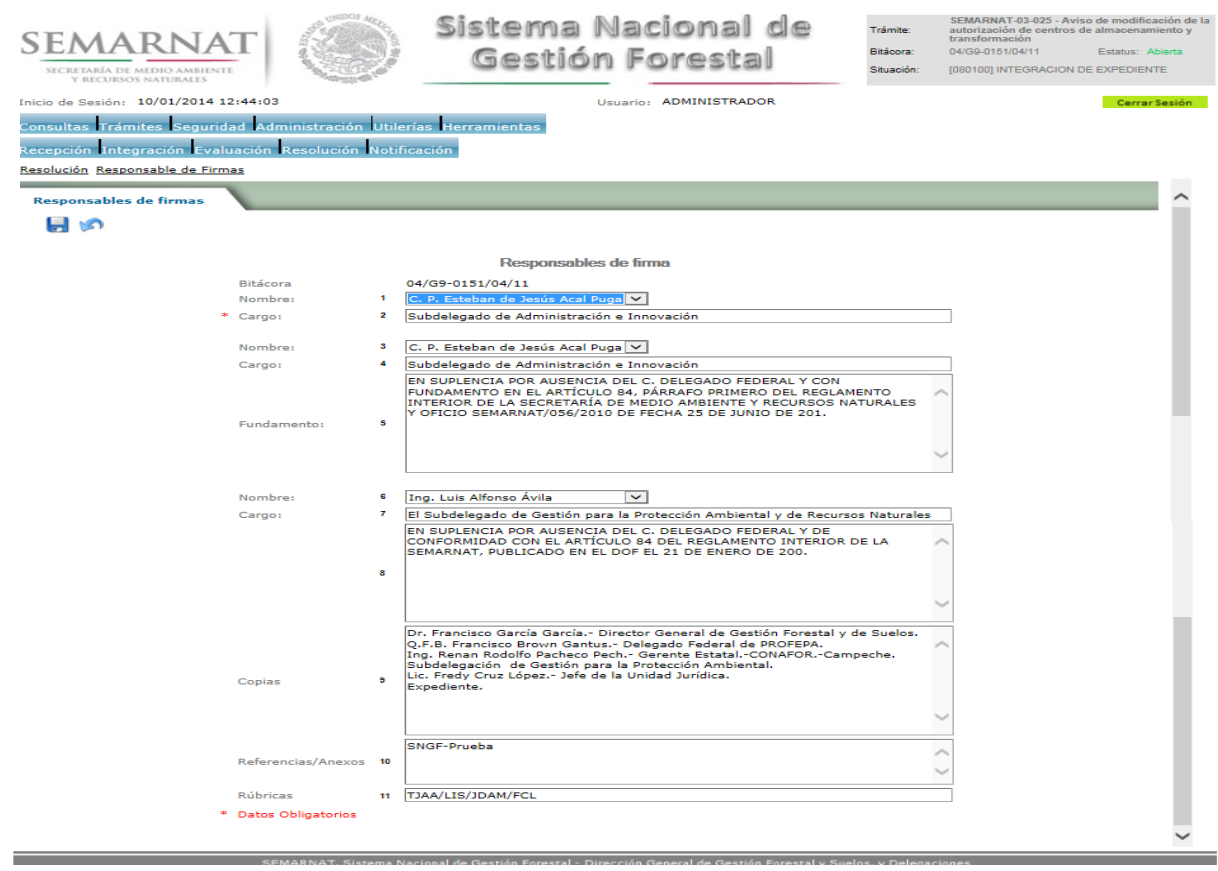

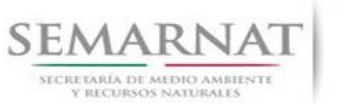

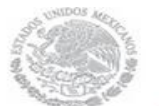

Guía de Usuario Versión: 1.0<br>
V<br/>1 DOC 03-025 Guía de Usuario.docx Fecha: 10 - Enero - 2014 V1 DOC 03-025 Guía de Usuario.docx

### *7. Notificación*

7.1 Historial Bitácora

Se cargaran los datos del enlace ciudadano

 Se podrá ver el semáforo del SINAT el cual nos indica los Días del proceso y días de gestión del trámite.

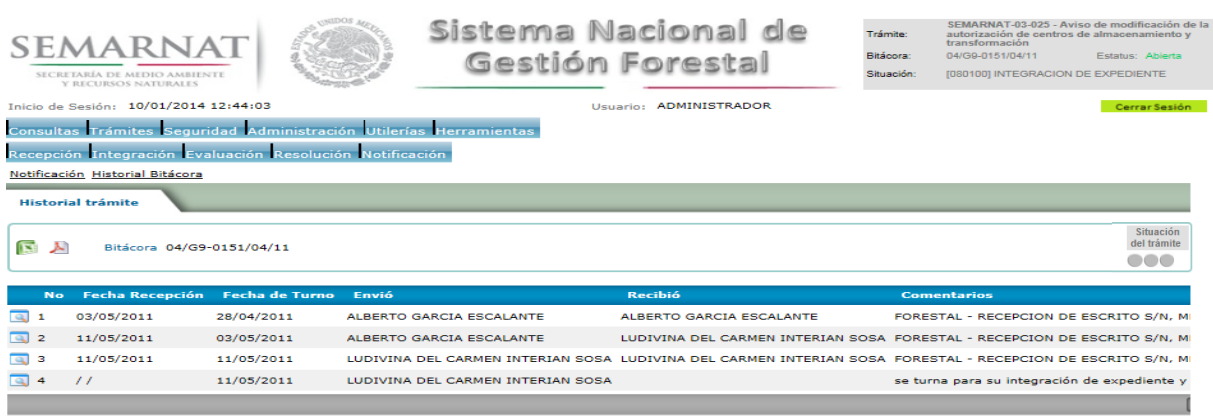

SEMARNAT. Sistema Nacional de Gestión Forestal - Dirección General de Gestión Forestal y Suelos. y Delegaciones

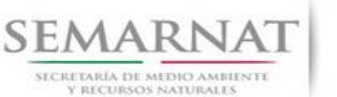

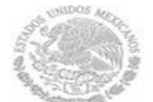

Guía de Usuario Versión: 1.0<br>
Versión: 1.0<br>
Versión: 10 - Enero - 2014 V1 DOC 03-025 Guía de Usuario.docx

*8. Formato SEMARNAT 03-025*

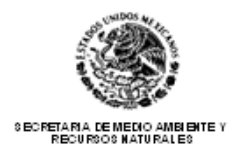

### **SUBSECRETARIA DE GESTION PARA LA PROTECCION AMBIENTAL**

### **DIRECCION GENERAL DE GESTION FORESTAL Y DE SUELOS**

**SEMARNAT 03-025. AVISO DE MODIFICACION DE LA AUTORIZACION DE CENTROS DE ALMACENAMIENTO Y TRANSFORMACION**

CON FUNDAMENTO EN EL ARTICULO 114 DEL REGLAMENTO DE LA LEY GENERAL DE DESARROLLO FORESTAL SUSTENTABLE

(LEER INSTRUCTIVO ANTES DE ESCRIBIR, LLENAR UN FORMATO POR CADA SOLICITUD)

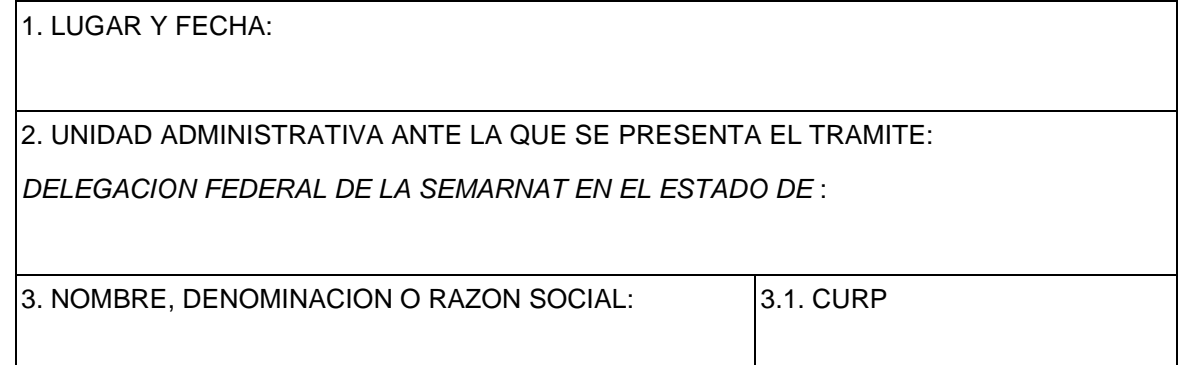

### 4. DOMICILIO DEL TITULAR DEL CENTRO:

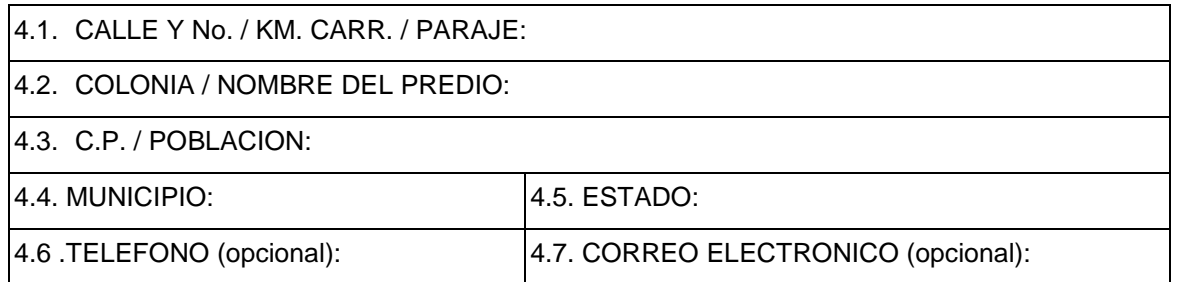

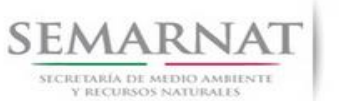

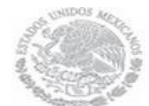

Guía de Usuario Versión: 1.0<br>
Versión: 1.0<br>
Versión: 1.0<br>
Fecha: 10 – Enero - 2014

### 5. DATOS DE INSCRIPCION EN EL REGISTRO FORESTAL NACIONAL DEL CENTRO

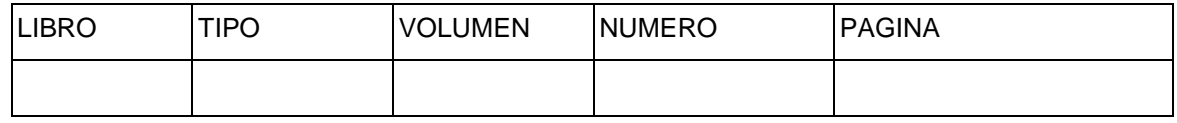

### EL TRÁMITE SE PRESENTA PARA MODIFICACION DE:

### 6. DATOS, EXPLICANDO LA CAUSA DE SU MODIFICACION

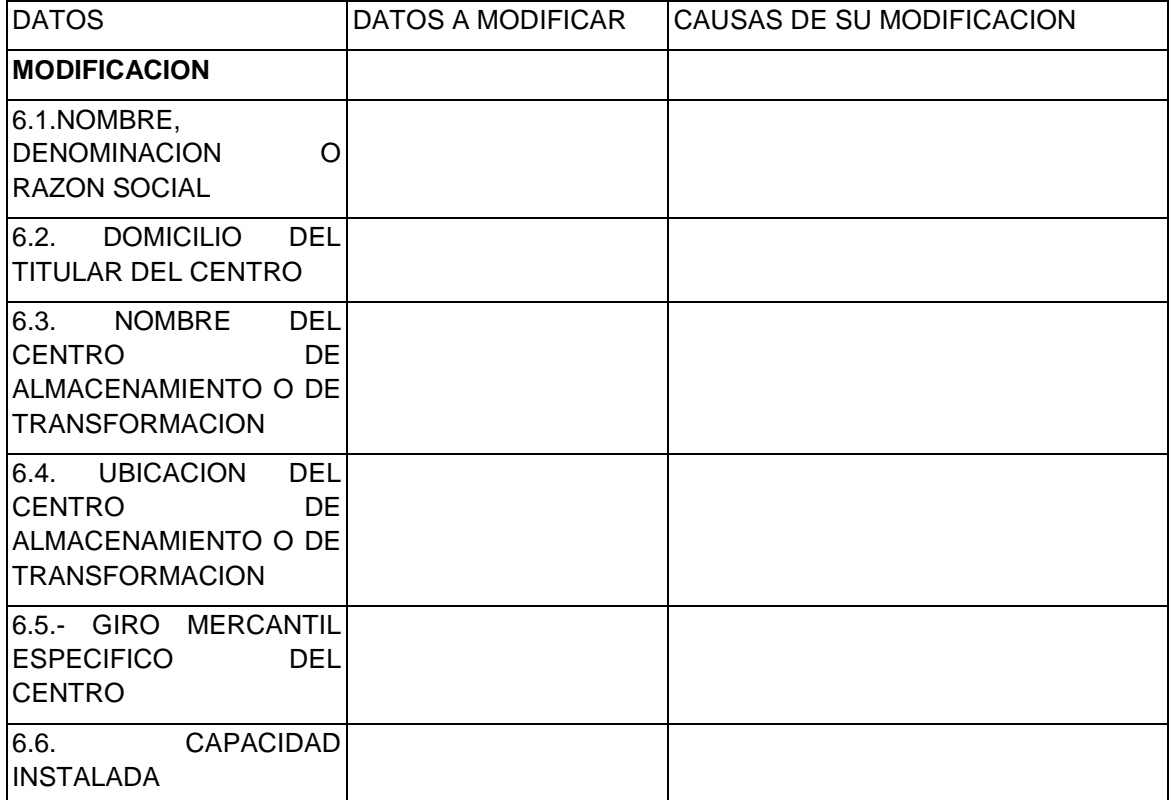

### 7. DOCUMENTACION QUE SE ANEXA

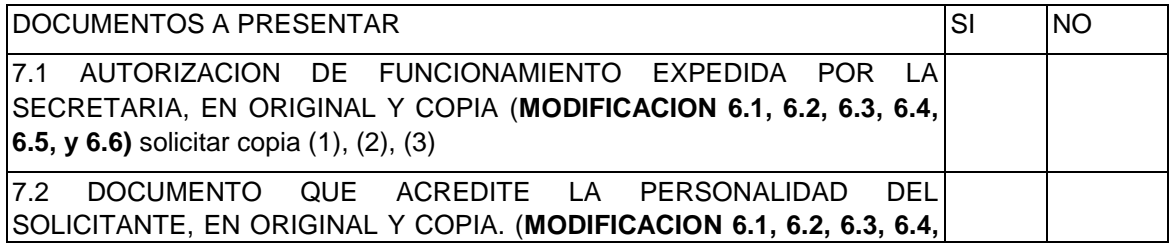

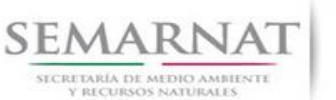

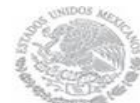

V1 DOC 03-025 Guía de Usuario.docx

Guía de Usuario Versión: 1.0<br>
Versión: 1.0<br>
Versión: 1.0 Frecha: 10 - Enero - 2014

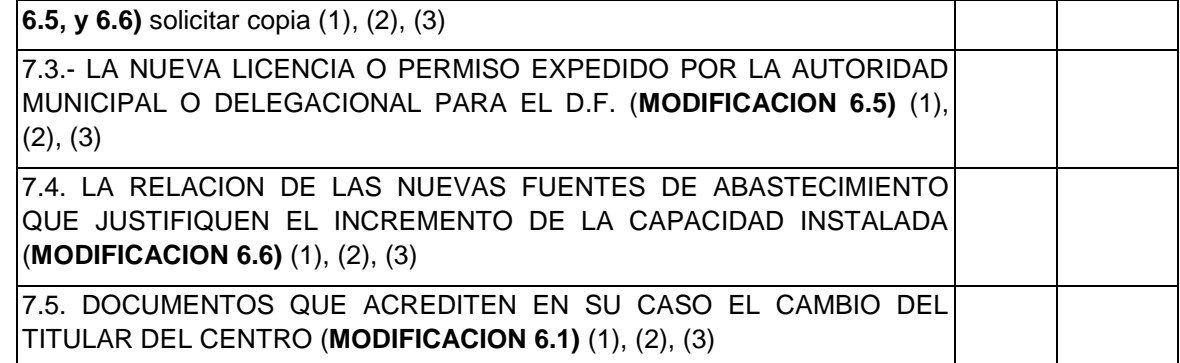

Los datos personales recabados para la atención de su trámite serán protegidos, incorporados y tratados en el Sistema Nacional de Trámites de la Secretaría de Medio Ambiente y Recursos Naturales, con fundamento en el artículo 15 de la LFPA y 4, fracción II, inciso a) del Acuerdo por el que se crea y establecen las bases de funcionamiento del Sistema Nacional de Trámites de la SEMARNAT, publicado en el Diario Oficial de la Federación el 24 de junio de 2005. Lo anterior se informa en cumplimiento del Decimoséptimo de los Lineamientos de Protección de Datos Personales, publicados en el Diario Oficial de la Federación el 30 de septiembre de 2005.

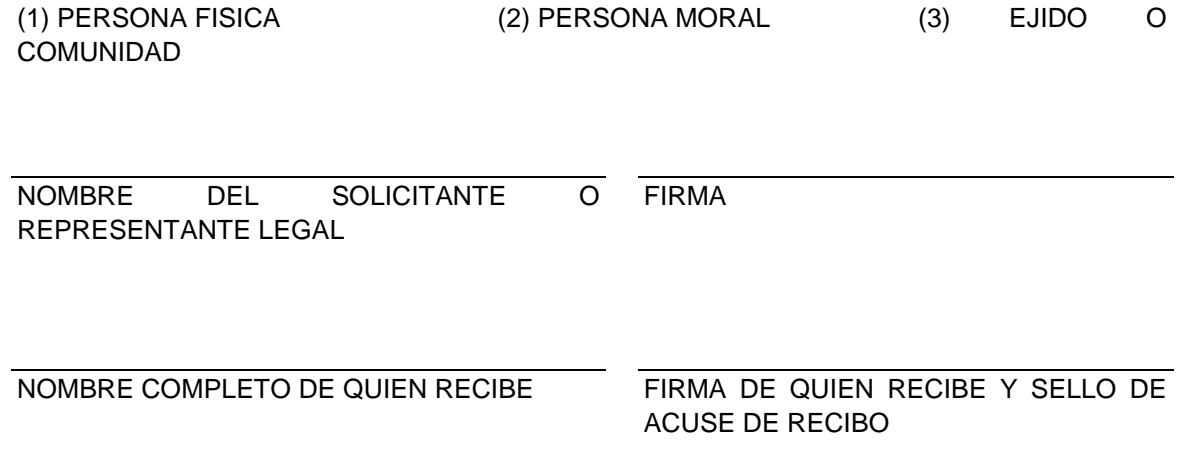

### **INSTRUCTIVO PARA EL USO Y LLENADO DEL FORMATO DE AVISO SEMARNAT-03-025**

- A. SE LLENARA UN FORMATO POR CADA TRAMITE QUE REALICE EL SOLICITANTE.
- B. SE ENTIENDE POR SOLICITANTE: A TODA PERSONA FISICA QUE PRESENTE EL AVISO QUE DEBEN PRESENTAR LOS RESPONSABLES DE LOS CENTROS DE ALMACENAMIENTO O TRANSFORMACION DE MATERIAS PRIMAS FORESTALES. EN CASO DE QUE SOLICITE LA MODIFICACION DE DATOS A QUE SE REFIERE EL ARTICULO

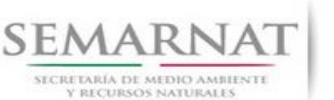

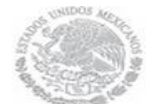

Guía de Usuario Versión: 1.0 V1 DOC 03-025 Guía de Usuario.docx Fecha: 10 – Enero - 2014

114 DEL REGLAMENTO DE LA LEY GENERAL DE DESARROLLO FORESTAL SUSTENTABLE.

- C. LA DELEGACION FEDERAL DE LA SEMARNAT CORRESPONDIENTE PROPORCIONARA A LOS SOLICITANTES DE SU JURISDICCION LA DOTACION DE FORMATOS REQUERIDOS.
- D. EL SOLICITANTE ES RESPONSABLE DEL LLENADO DE LAS SOLICITUDES, LA TAREA DE LA DELEGACION FEDERAL DE LA SEMARNAT SERA ORIENTAR A LOS SOLICITANTES Y VERIFICAR LA VALIDEZ DE LOS DATOS ASENTADOS.
- E. ESTE DOCUMENTO DEBERA SER LLENADO A MAQUINA O LETRA DE MOLDE CLARA Y LEGIBLE, UTILIZANDO TINTA NEGRA, CUANDO SE COMETA UN ERROR EN EL LLENADO DEL DOCUMENTO, SE DEBERA ELABORAR UNO NUEVO Y ENTREGAR EL FORMATO INCORRECTO A LA DELEGACION DE LA SEMARNAT PARA SU CANCELACION.

### **ESPACIOS PARA LLENAR EN EL FORMATO**

- 1. LUGAR Y FECHA: Se indicará el lugar, municipio o localidad, la fecha del día y el año, utilizando números arábigos. Ejemplo: México, D.F., a 17 de marzo del 2005.<sup>5.2 Datos de la solicitud</sup>
- 2. UNIDAD ADMINISTRATIVA ANTE LA QUE SE PRESENTA EL TRAMITE: En el espacio correspondiente, en cursivas, ya se ha anotado *DELEGACION FEDERAL DE LA SEMARNAT EN EL ESTADO DE:* por lo cual únicamente se deberá complementar con el nombre del Estado, jurisdicción de la Delegación Federal correspondiente.<sup>5.2 Datos de la solicitud</sup>
- 3. NOMBRE, DENOMINACION O RAZON SOCIAL: Para el nombre, anote nombre(s) y apellidos completos. El solicitante como persona física puede ser el Propietario o su Representante Legal. Para persona moral invariablemente será su Representante Legal y para el caso de Ejidos y Comunidades deberá ser el Presidente del Comisariado. Si es una persona física anotar nombre (s) y apellidos completos. Si es una persona moral anotar el nombre que aparece en el acta constitutiva, y si es un Ejido o Comunidad anotar el nombre correspondiente.<sup>5.2 Datos de la solicitud</sup>

3.1. (CURP). Clave única del registro de población del titular.<sup>5.2 Datos de la solicitud</sup>

- 4. DOMICILIO DEL TITULAR DEL CENTRO:
	- 4.1. CALLE Y NO. / KM. Carretera / Paraje: Cuando el domicilio esté en una población se anotará el nombre de la calle, el número exterior y si es el caso el número interior. Si es una población pequeña que no tiene nomenclatura de calles se anotará "Domicilio Conocido". Cuando se ubica a orillas de carretera, se anotará el número de kilómetro y el número de carretera. Si el paraje se encuentra dentro de un predio rural, se anotará el nombre del paraje.5.2 Datos de la solicitud
	- 4.2. COLONIA / NOMBRE DEL PREDIO: Cuando el domicilio se encuentra en una población que no tiene colonias ni barrios se anotará "S/C" (Sin Colonia). Si se trata de una población

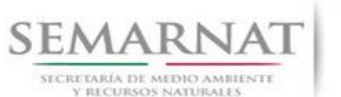

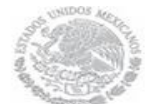

Guía de Usuario Versión: 1.0

V1 DOC 03-025 Guía de Usuario.docx Fecha: 10 – Enero - 2014

mayor que sí cuente con esa estructura, se anotará el nombre correspondiente.- Si se trata de un área rural sin ningún poblado, se anotará el nombre del predio.<sup>5.2 Datos de la solicitud</sup>

4.3. C.P. (CODIGO POSTAL): Se anotará el determinado por el Departamento de Codificación Postal para cada una de las poblaciones y que es el que de manera corriente emplean para SU COTTESpondencia por correo.<sup>5.2 Datos de la solicitud</sup>

POBLACION: Se anotará el nombre que corresponda. Si se trata de un área rural se pondrá "S/P" (Sin Población).<sup>5.2 Datos de la solicitud</sup>

- 4.4. MUNICIPIO: Se anotará el correspondiente. 5.2 Datos de la solicitud
- 4.5. ESTADO: Se anotará el correspondiente. 5.2 Datos de la solicitud
- 4.6. TELEFONO (opcional): Se anotará el número telefónico del propietario. 5.2 Datos de la solicitud
- 4.7. CORREO ELECTRONICO (opcional): Se anotará el correo electrónico, en caso de contar con él. 5.2 Datos de la solicitud
- 5. DATOS DE INSCRIPCION EN EL REGISTRO FORESTAL NACIONAL DEL CENTRO: Señalar los datos alfanuméricos en las celdas correspondientes. En caso de no contar con la inscripción, indicar en la celda de NUMERO DE OFICIO el término "EN TRAMITE"<sup>5.3 Datos del centro</sup>
- EL TRÁMITE SE PRESENTA EN LAS MODIFICACIONES DE:
- 6. DATOS, EXPLICANDO LA CAUSA DE LA MODIFICACION:
	- 6.1. NOMBRE, DENOMINACION O RAZON SOCIAL: Si es una persona física anotar la modificación del nombre (s) y apellidos completos. Si es una persona moral anotar el nombre que aparece en la nueva acta constitutiva, y si es un ejido o comunidad anotar el nuevo nombre correspondiente; en los tres casos dichas modificaciones deberán ser acorde con la modificación de la licencia o permiso expedido por la autoridad municipal, o tratándose del Distrito Federal, por la autoridad delegacional.<sup>5.3 Datos del centro</sup>
	- 6.2. DOMICILIO DEL TITULAR DEL CENTRO. Anotar la modificación de la Calle y no. / Km.- Carretera / Paraje: Cuando el domicilio esté en una población se anotará el nombre de la calle, el número exterior y si es el caso el número interior. Si es una población pequeña que no tiene nomenclatura de calles se anotará "Domicilio Conocido". Cuando se ubica a orillas de carretera, se anotará el número de kilómetro y el número de carretera. Si el paraje se encuentra dentro de un predio rural, se anotará el nombre del paraje; Colonia / Nombre del predio: Cuando el domicilio se encuentra en una población que no tiene colonias ni barrios se anotará "S/C" (Sin Colonia). Si se trata de una población mayor que sí cuente con esa estructura, se anotará el nombre correspondiente.- Si se trata de un área rural sin ningún poblado, se anotará el nombre del predio; C.P. (Código Postal): Se anotará el número de la zona postal que corresponda al domicilio del solicitante indicado; Población: Se anotará el

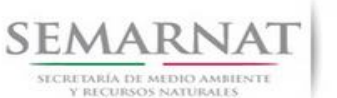

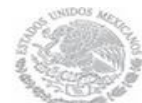

Guía de Usuario Versión: 1.0 V1 DOC 03-025 Guía de Usuario.docx Fecha: 10 – Enero - 2014

nombre que corresponda. Si se trata de un área rural se pondrá "S/P" (Sin Población); Municipio: Se anotará el correspondiente; Estado: Se anotará el correspondiente; Teléfono: Se anotará el número telefónico del propietario; Correo Electrónico: Se anotará el correo electrónico, en caso de contar con él.<sup>5.3 Datos del centro</sup>

- 6.3. NOMBRE DEL CENTRO DE ALMACENAMIENTO O DE TRANSFORMACION: Si es una persona física anotar la modificación del nombre (s) y apellidos completos. Si es una persona moral anotar el nombre que parece en la nueva acta constitutiva, y si es un ejido o comunidad anotar el nuevo nombre correspondiente; en los tres casos dichas modificaciones deberán ser acorde con la modificación de la licencia o permiso expedido por la autoridad municipal, o tratándose del Distrito Federal, por la autoridad delegacional.<sup>5.3 Datos del centro</sup>
- 6.4. UBICACION DEL CENTRO DE ALMACENAMIENTO O TRANSFORMACION: Para el cambio de domicilio del centro, deberá anotarse la nueva ubicación de acuerdo a la modificación dada en la licencia o permiso expedido por la autoridad municipal, o tratándose del Distrito Federal, por la autoridad delegacional, incluyendo la descripción en un croquis de la nueva ubicación del centro.<sup>5.3 Datos del centro</sup>
- 6.5.GIRO MERCANTIL ESPECÍFICO DEL CENTRO. Anotar la modificación del giro específico dado en la modificación de la licencia o permiso expedido por la autoridad municipal, o tratándose del Distrito Federal, por la autoridad delegacional, incluyendo la descripción en un croquis de la nueva ubicación del centro<sup>5.5 Modificaciones del centro</sup>
- 6.6. LA CAPACIDAD INSTALADA: Deberá anotarse una relación de contratos y cartas de abastecimiento que contengan lo especificado en el trámite SEMARNAT-03-040, que soporten la modificación de la capacidad instalada; así como una relación de maquinaria con la que va a incrementarse la capacidad.<sup>5.6 Modificación de la capacidad instalada</sup>
- 7. DOCUMENTACION QUE SE ANEXA:
	- 7.1.AUTORIZACION DE FUNCIONAMIENTO EXPEDIDA POR LA SECRETARIA.- Original y copia simple de dicha autorización (**Modificaciones 6.1, 6.2, 6.3, 6.4, 6.5, 6.6)**.
	- 7.2. DOCUMENTO QUE ACREDITE LA PERSONALIDAD DEL SOLICITANTE. En original y copia simple para su cotejo. Tratándose de personas físicas, la identificación oficial del solicitante con fotografía y firma, identificación oficial actualizada (Credencial de elector, pasaporte, licencia de conducir, etc.). Tratándose de ejidos y comunidades la credencial vigente expedida por el RAN.). Para personas morales, el instrumento jurídico que acredite la personalidad del representante legal, en caso de efectuarlo el representante legal (un

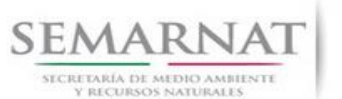

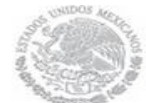

Guía de Usuario Versión: 1.0 V1 DOC 03-025 Guía de Usuario.docx Fecha: 10 – Enero - 2014

poder notarial), de acuerdo al Artículo 19 de la Ley Federal de Procedimiento Administrativo (**Modificaciones 6.1, 6.2, 6.3, 6.4, 6.5, 6.6)**.

- 7.3. LA NUEVA LICENCIA O PERMISO. Copia y original para su cotejo, donde conste la modificación de la licencia o permiso expedido por la autoridad municipal, o tratándose del Distrito Federal, por la autoridad delegacional; Si se trata de modificar la razón social de una persona moral se entregará copia certificada o copia simple y original para cotejo del Protocolo Notarial con el cual se formaliza el cambio a los datos declarados originalmente, y debe acompañarse con los datos dados en la modificación de la licencia o permiso expedido por la autoridad municipal, o tratándose del Distrito Federal, por la autoridad delegacional (**Modificación 6.5)**.
- 7.4. RELACION DE LAS NUEVAS FUENTES DE ABASTECIMIENTO QUE JUSTIFIQUEN EL INCREMENTO DE LA CAPACIDAD INSTALADA: Sólo en el caso de **la modificación 6.6.**  Debe anexar copias simples de los contratos o cartas de abastecimiento notariadas que garanticen un abastecimiento anual de acuerdo a la capacidad instalada que quiere incrementar, por un plazo de 5 años, que contengan: Lugar y fecha, participantes en el contrato (comprador y vendedor), titular del aprovechamiento forestal o vendedor, fecha, No. de oficio resolución y código de identificación forestal, para el aprovechamiento otorgado por la SEMARNAT, predio, municipio, entidad federativa, volumen contratado por género, producto y por anualidad, duración y renovación del contrato.
- 7.5. DOCUMENTOS QUE ACREDITEN EN SU CASO EL CAMBIO DEL TITULAR DEL CENTRO (**Modificación 6.1)**. Presentar copia de los documentos que acrediten el cambio de titular del centro de almacenamiento o transformación.

NOMBRE: Indicar nombre(s), apellido paterno y materno del solicitante, que coincida con el de la identificación oficial.

FIRMA: Firma de quien presenta la solicitud, que coincida con su identificación oficial.

**Nota:** El trámite deberá presentarse en original y copia para acuse de recibo.

SI EXISTEN DUDAS ACERCA DEL LLENADO DE ESTE FORMATO PUEDE USTED ACUDIR A LA OFICINA CORRESPONDIENTE DE LA DELEGACIÓN FEDERAL DE LA SEMARNAT O CONSULTAR DIRECTAMENTE AL: 01800 0000 247 (ESPACIO DE CONTACTO CIUDADANO OFICINAS CENTRALES).

**ESPACIO DE CONTACTO CIUDADANO DE LA DIRECCION GENERAL DE GESTION FORESTAL Y DE SUELOS**

SUBSECRETARIA DE GESTION PARA LA PROTECCION AMBIENTAL AV. PROGRESO No. 3, COLONIA DEL CARMEN COYOACAN

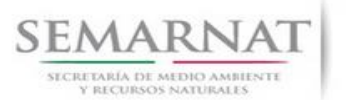

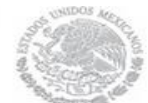

Guía de Usuario Versión: 1.0<br>
Versión: 1.0<br>
Versión: 1.0<br>
Fecha: 10 – Enero - 2014 V1 DOC 03-025 Guía de Usuario.docx

DELEGACION COYOACAN, C. P. 04100, MEXICO, D. F. HORARIO DE ATENCION DE 9:30 A 15:00 HRS CORREO ELECTRONICO: dggfs@semarnat.gob.mx PAGINA ELECTRONICA: www.semarnat.gob.mx